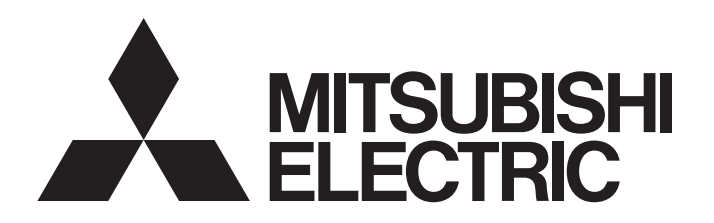

## TECHNICAL BULLETIN [1/44]

[Issue No.] FA-A-0068-D

[Title] Precautions for replacing A/QnA (large type) series CPU with Universal model QCPU [Date of Issue] December 2009 (Ver. D:July 2016)

[Relevant Models] A1NCPU, A2NCPU, A2NCPU-S1, A3NCPU, A2ACPU, A2ACPU-S1, A3ACPU, A2UCPU, A2UCPU-S1, A3UCPU, A4UCPU, Q2ACPU, Q2ACPU-S1, Q3ACPU, Q4ACPU, Q00UJCPU, Q00UCPU, Q01UCPU, Q02UCPU, Q03UDCPU, Q03UDVCPU, Q03UDECPU, Q04UDHCPU, Q04UDVCPU, Q04UDEHCPU, Q06UDHCPU, Q06UDVCPU, Q06UDEHCPU, Q10UDHCPU, Q10UDEHCPU, Q13UDHCPU, Q13UDVCPU, Q13UDEHCPU, Q20UDHCPU, Q20UDEHCPU, Q26UDHCPU, Q26UDVCPU, Q26UDEHCPU

Thank you for your continued support of Mitsubishi programmable controllers.

This technical bulletin describes precautions for replacing an A/QnA (large type) series CPU with a Universal model QCPU.

Note that the reference manuals or the references described in this bulletin are information as of July 2016.

#### **Contents**

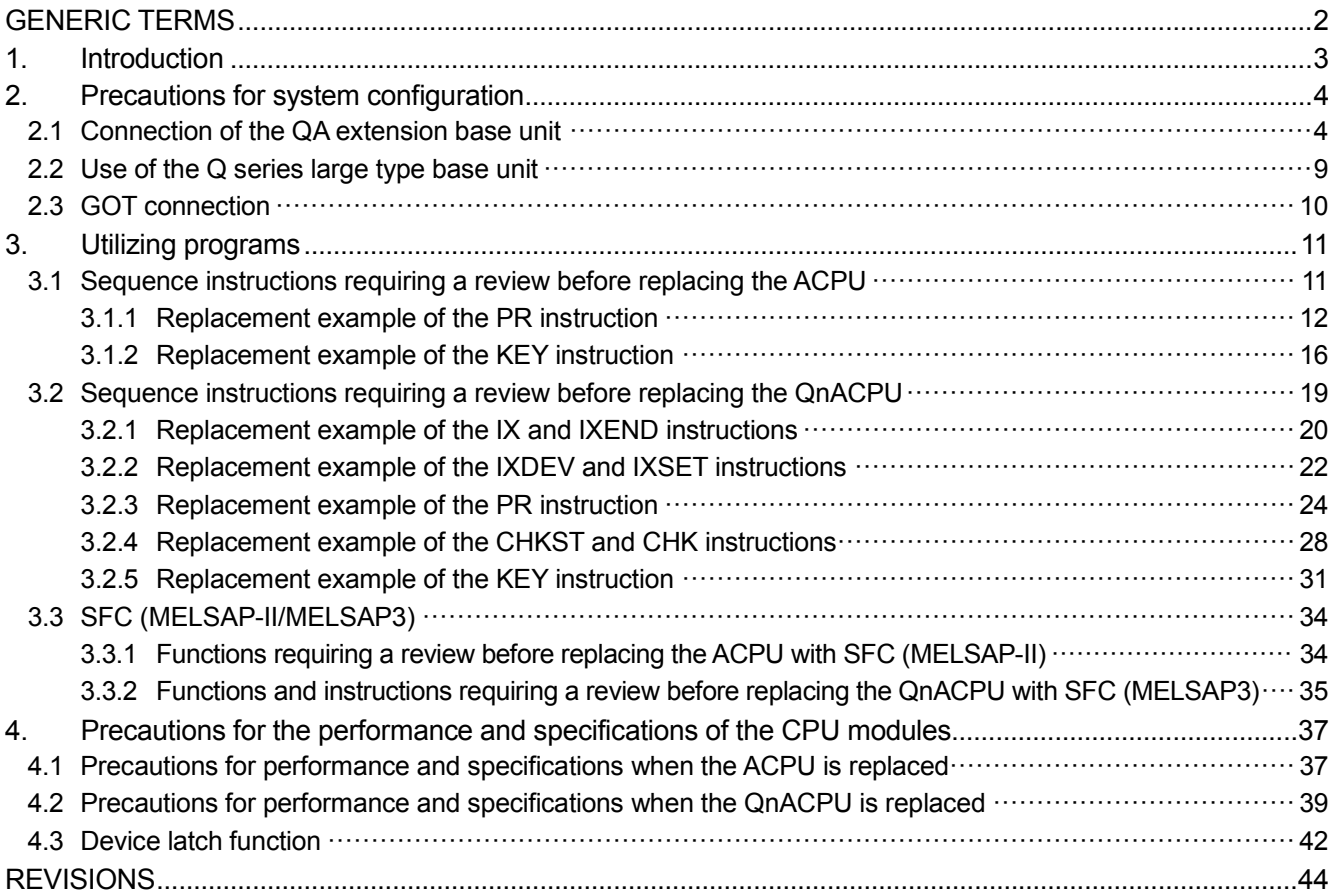

# **MITSUBISHI ELECTRIC CORPORATION**

HEAD OFFICE : TOKYO BUILDING, 2-7-3 MARUNOUCHI, CHIYODA-KU, TOKYO 100-8310, JAPAN NAGOYA WORKS: 1-14, YADA-MINAMI 5-CHOME, HIGASHI-KU, NAGOYA , JAPAN

# TECHNICAL BULLETIN [2/44]

[Issue No.] FA-A-0068-D

### GENERIC TERMS

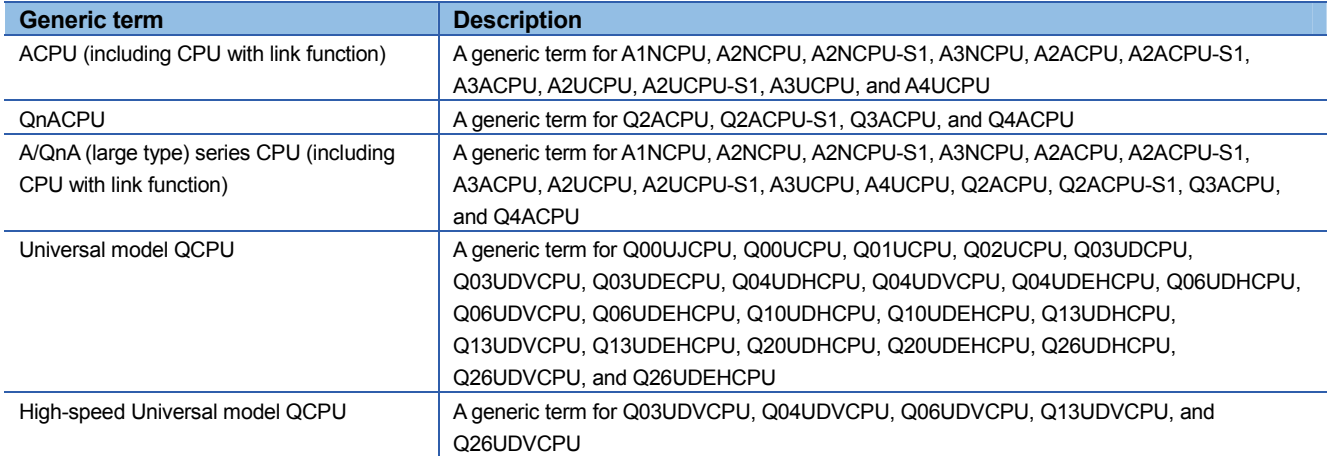

## TECHNICAL BULLETIN [3/44]

When replacing an A/QnA (large type) series CPU with a Universal model QCPU, please read this technical bulletin with the following handbooks and materials. (Among replacement to the Universal model QCPU, this bulletin describes contents that differ from those described in the following handbooks and materials.)

For contents not described in this bulletin, refer to the following handbooks.

Note that the Q00UJCPU, Q00UCPU, and Q01UCPU partly differ in specifications such as the number of I/O points and the number of device points, and functions such as available instructions. When the Q00UJCPU, Q00UCPU, or Q01UCPU replaces the existing CPU module, refer to the related manuals to see if the CPU module after replacement meets the specifications and the functions of the existing system.

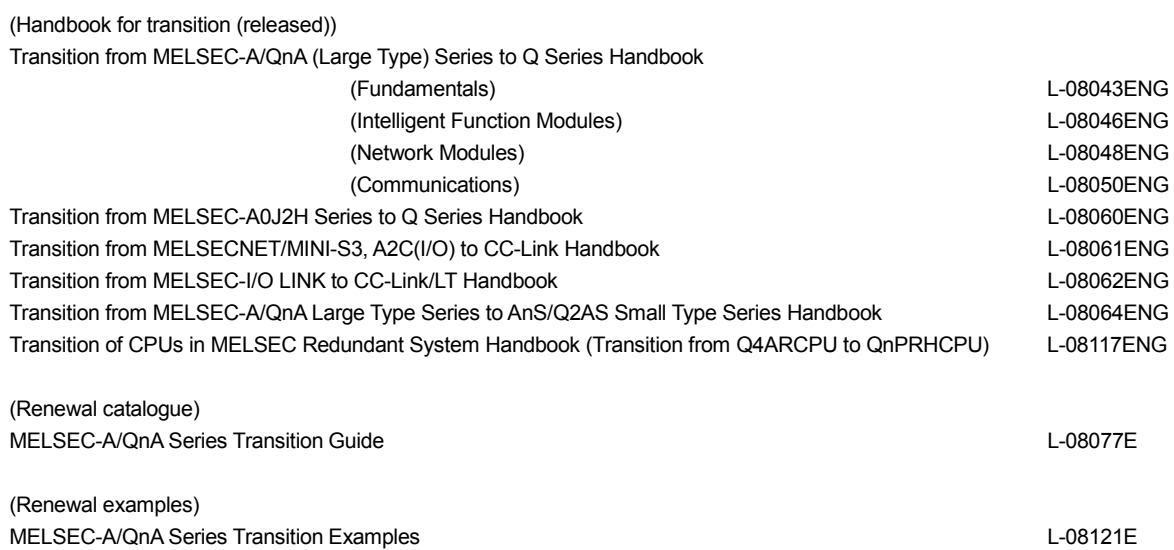

### **2. Precautions for system configuration**

This chapter describes precautions for system configuration when the Universal model QCPU replaces the existing CPU module.

### **2.1 Connection of the QA extension base unit**

To connect the QA extension base unit for using the A/QnA (large type) series modules, the Universal model QCPU whose serial number (first five digits) is "13102" or later must be used.

When the Universal model QCPU whose serial number is "13101" or earlier is used, the QA extension base unit cannot be connected. This means that the A/QnA (large type) series modules cannot be used in the system. All modules need to be replaced with Q series modules.

### **(1) When the serial number (first five digits) of the replaced Universal model QCPU is "13102" or later**

Table 2.1 Precautions for using the A/QnA (large type) series modules

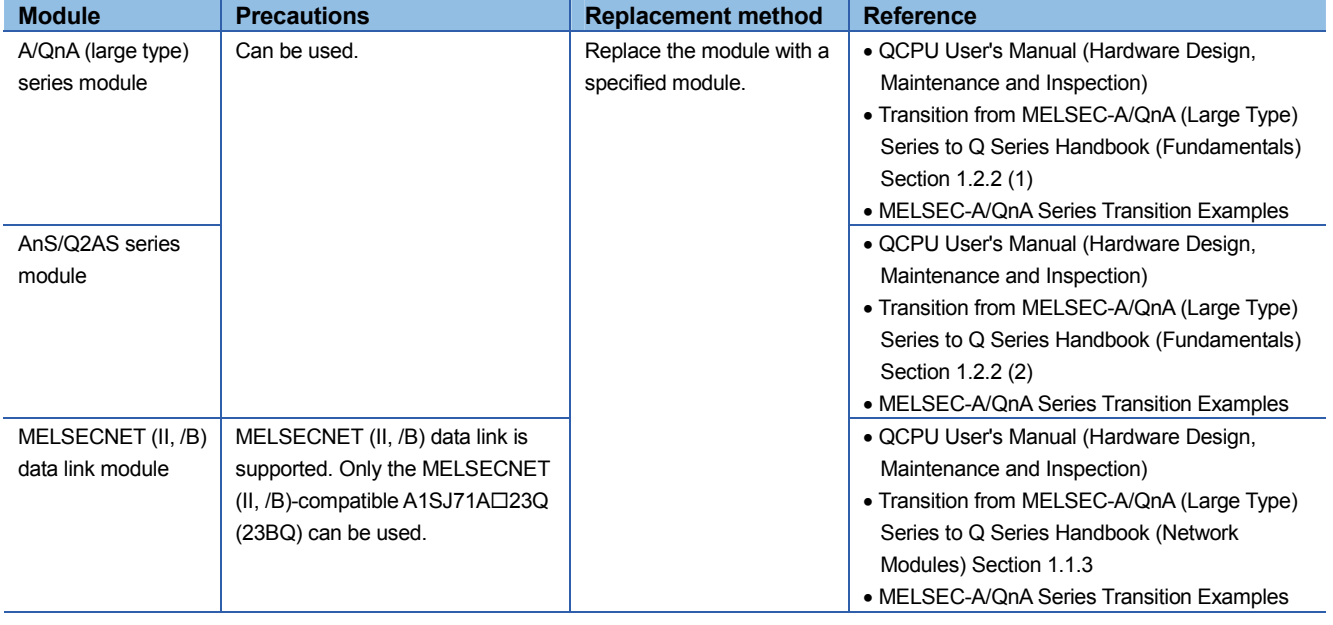

## TECHNICAL BULLETIN [5/44]

[Issue No.] FA-A-0068-D

#### Example 1) Module replacement

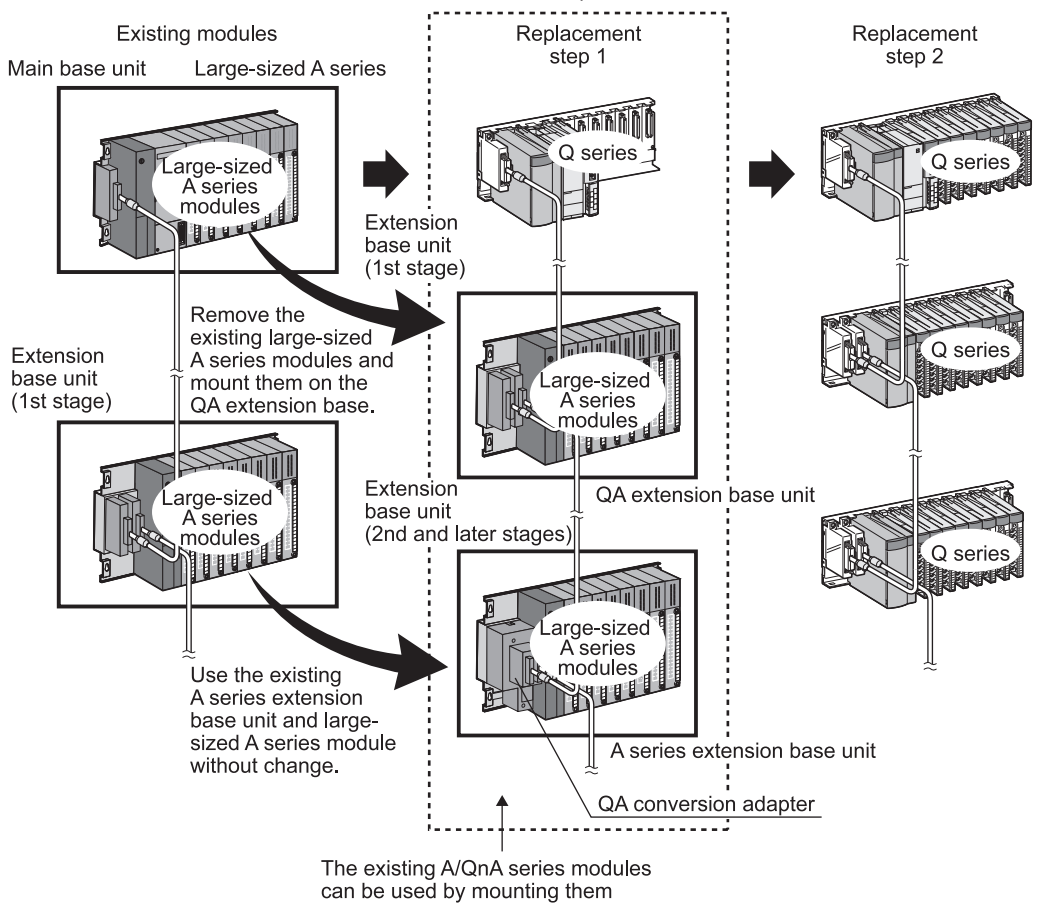

\*1

on the QA(1S) extension base module.

- \*1 To use the A/QnA series extension base units in the system after replacement, observe the following precautions.
	- The extension base units shall be connected in the following order:
	- $Q5\Box B/Q6\Box B \rightarrow QA1S5\Box B/QA1S6\Box B \rightarrow QA6\Box B \rightarrow QA6ADP+AS\Box B/AG\Box B.$
	- The QA1S6□B cannot be used together with the QA6ADP+A5□B/A6□B.
	- Since the QA1S51B does not have the extension cable connector (OUT), it cannot be used together with the QA6□B or QA6ADP+A5□B/A6□B.

## TECHNICAL BULLETIN [ 6 / 44 ]

[Issue No.] FA-A-0068-D

#### Example 2) Network configuration

Example of a MELSECNET(II) configuration including the Q series modules

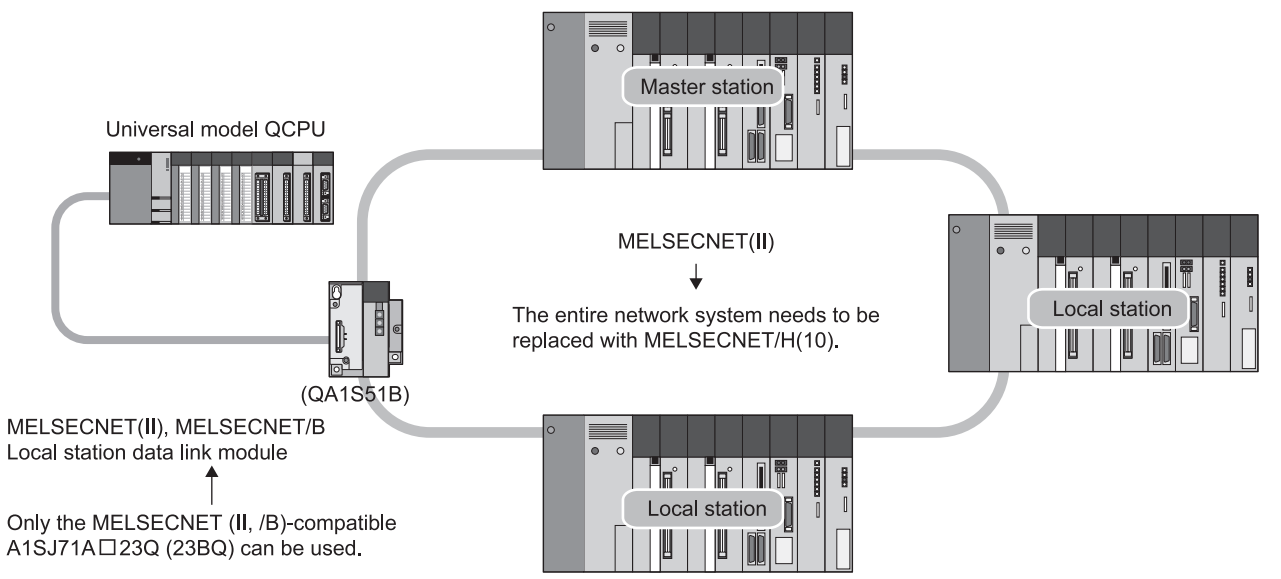

**(2) When the serial number (first five digits) of the replaced Universal model QCPU is "13101" or earlier** 

Table 2.2 Precautions for using the A/QnA (large type) series modules

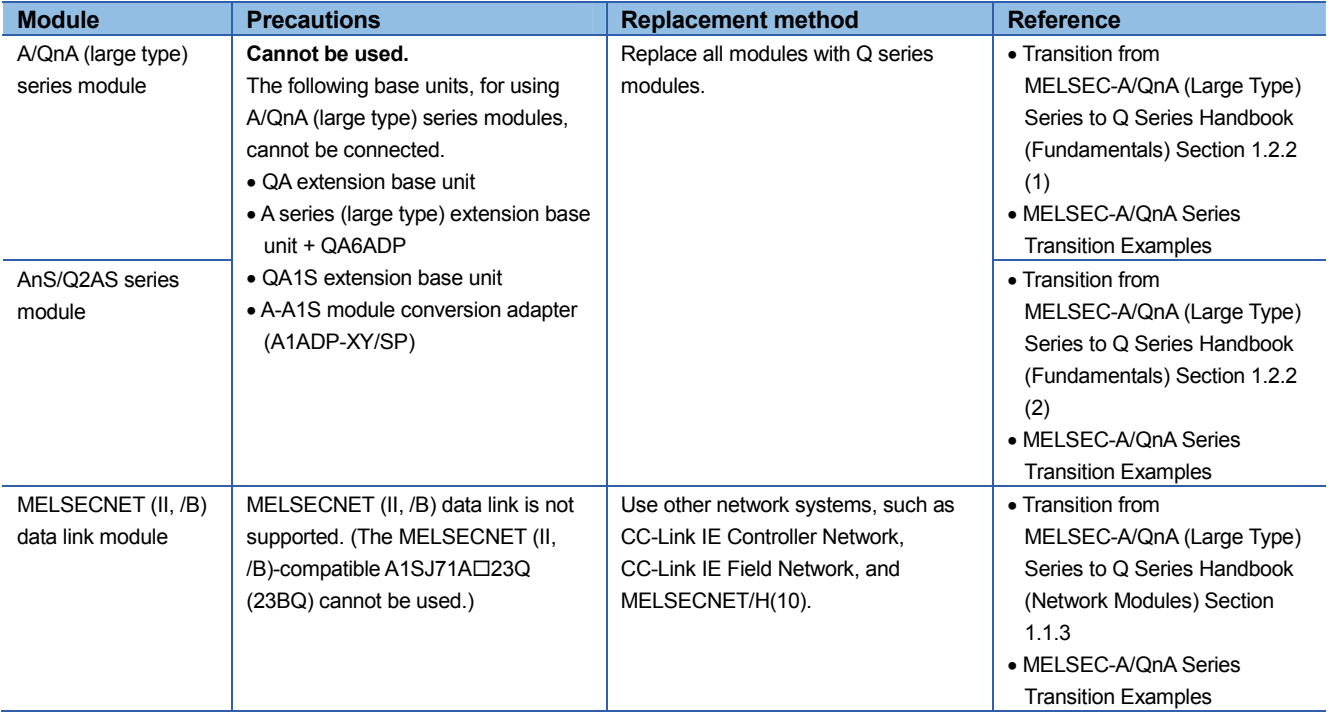

## TECHNICAL BULLETIN [ 7 / 44 ]

[Issue No.] FA-A-0068-D

#### Example 1) Module replacement

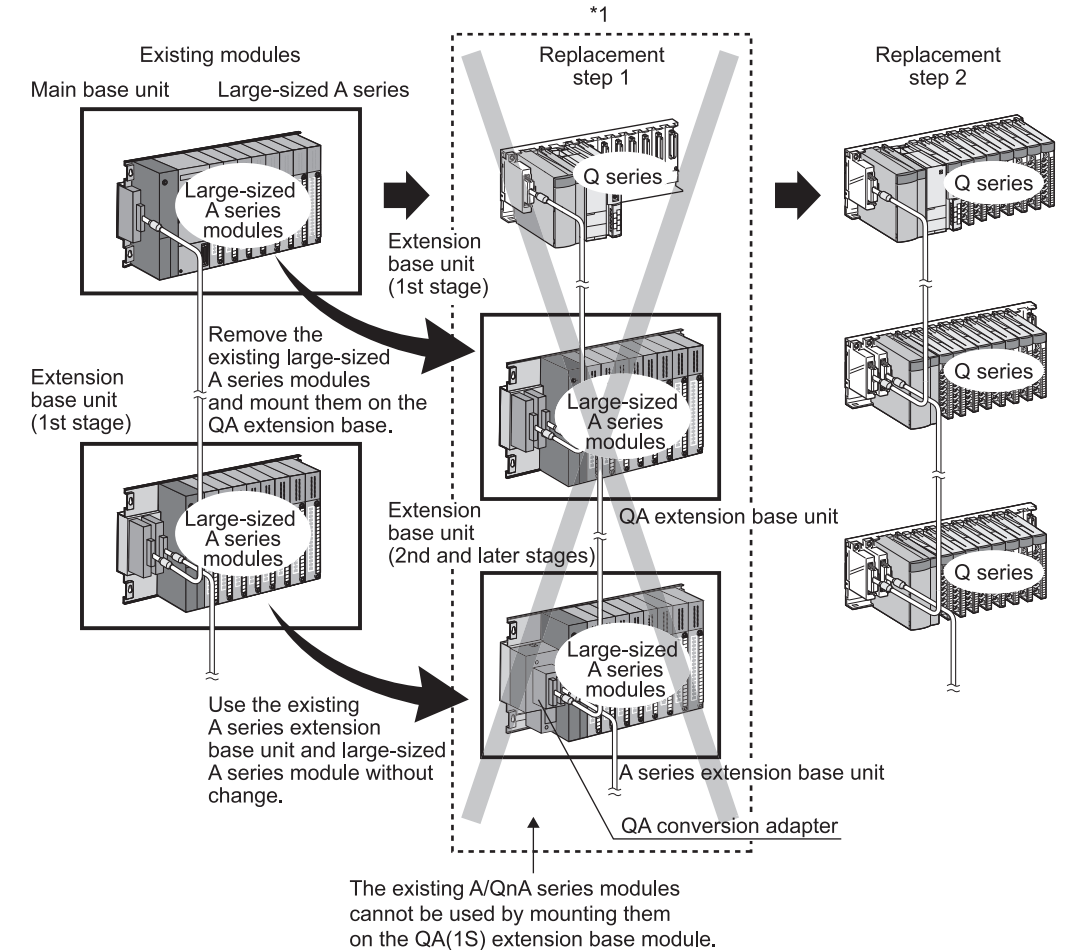

\*1 The replacement step 1, which is written in Section 1.2.2 of the Transition from MELSEC-A/QnA (Large Type) Series to Q Series Handbook (Fundamentals), is not available. Skip the step 1 and perform the step 2.

## TECHNICAL BULLETIN [8/44]

[Issue No.] FA-A-0068-D

#### Example 2) Network configuration

Example of a MELSECNET(II) configuration including the Q series modules

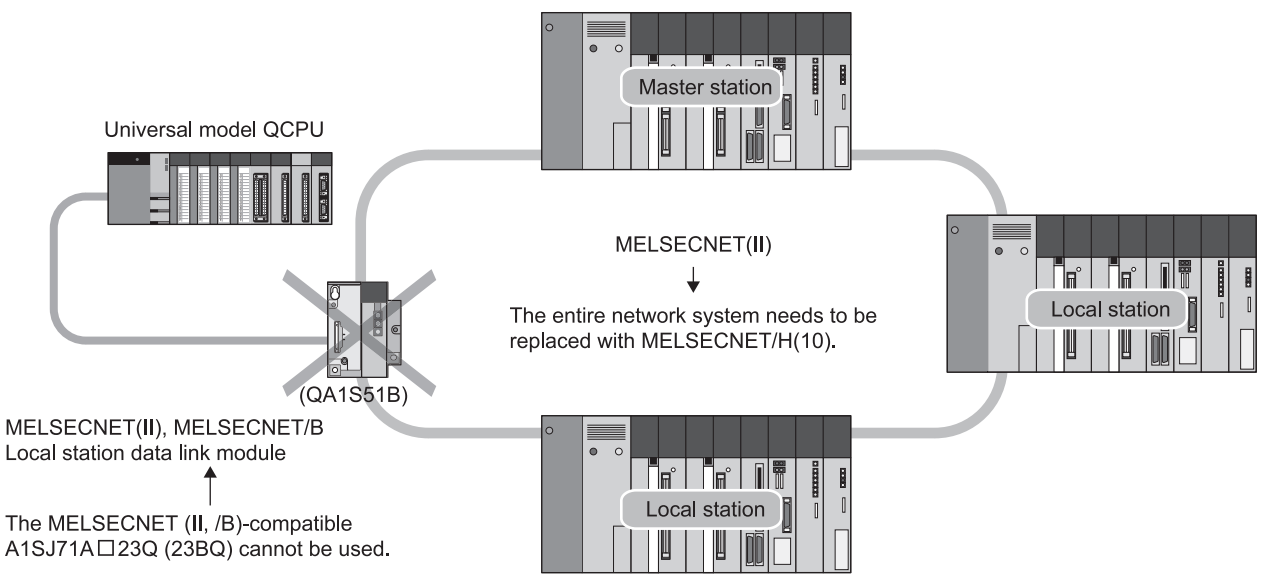

### **2.2 Use of the Q series large type base unit**

When the Q series large type base unit, Q series large type I/O modules, and renewal tool manufactured by Mitsubishi Electric Engineering Co., Ltd. are used, the terminal block of an existing A/QnA (large type) series I/O module can be used without rewiring. This helps to reduce time for wiring.

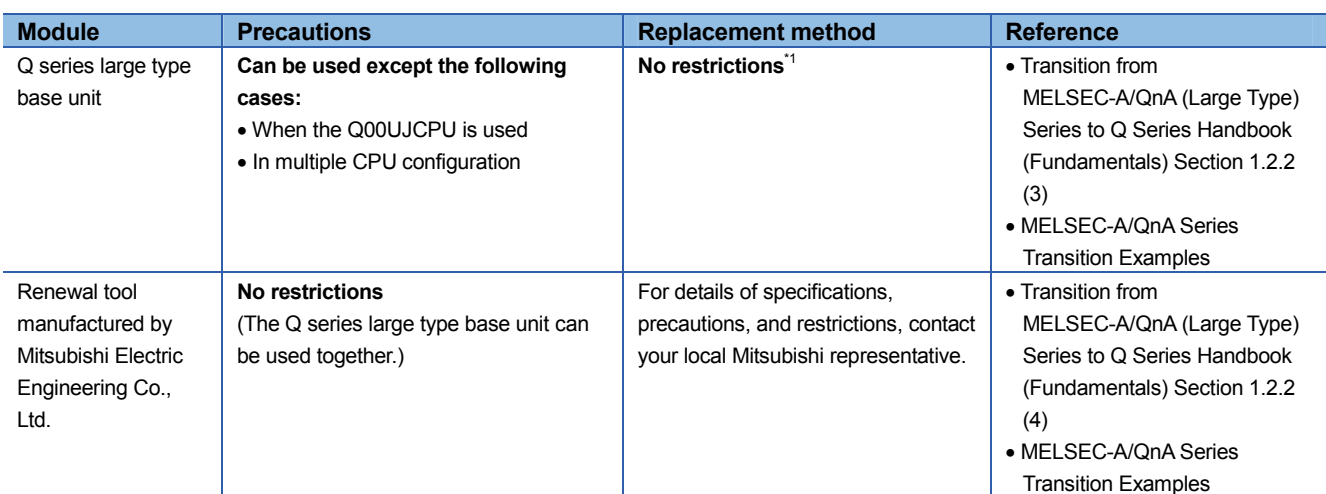

Table 2.2 Precautions for using the Q series large type base unit

\*1 Example of using the Q series large type base unit with the Universal model QCPU

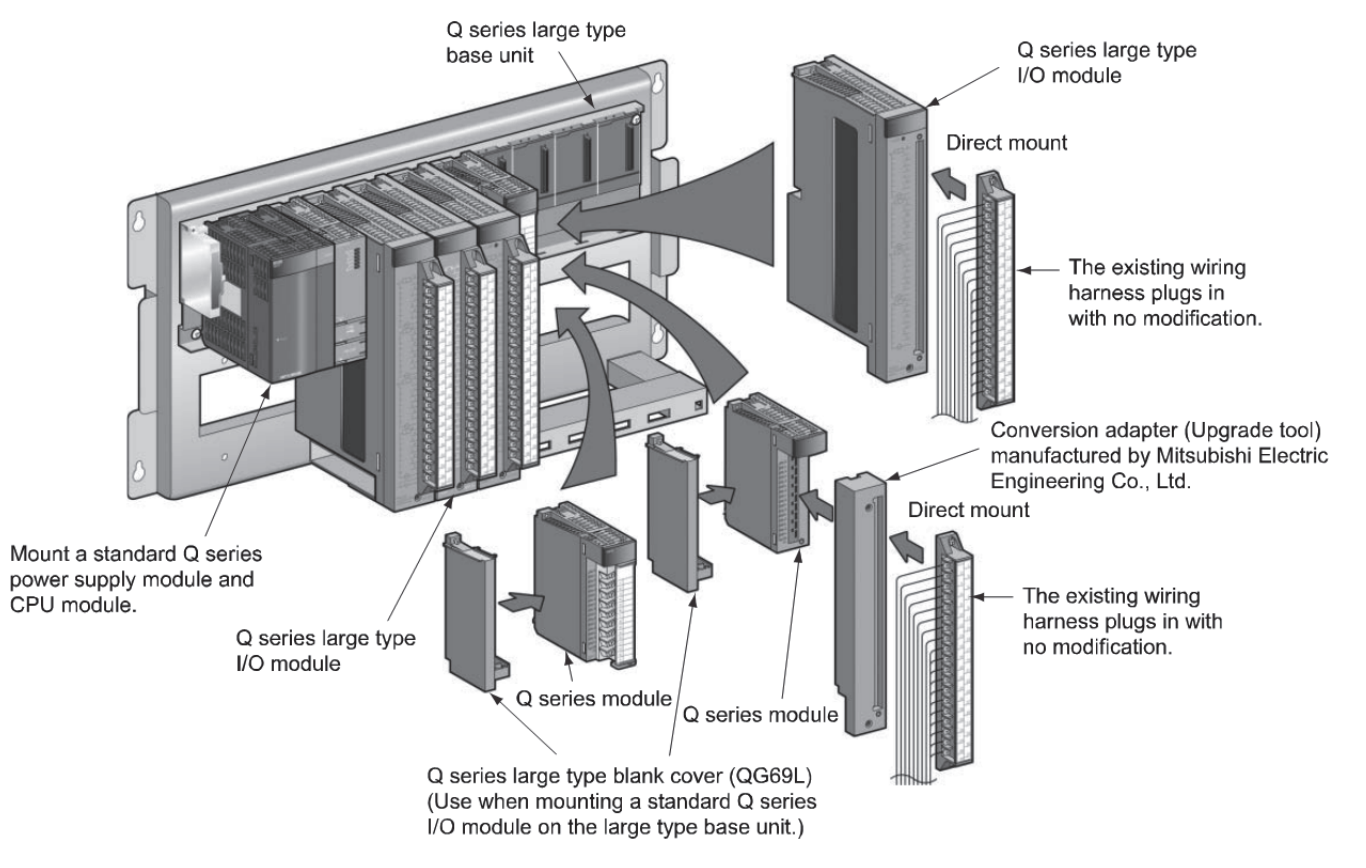

### **2.3 GOT connection**

Only GOT1000 series can be connected to the Universal model QCPU.

When GOT other than GOT1000 series is used, it must be replaced with GOT1000 series regardless of the connection method.

Table 2.3 Precautions for GOT connection

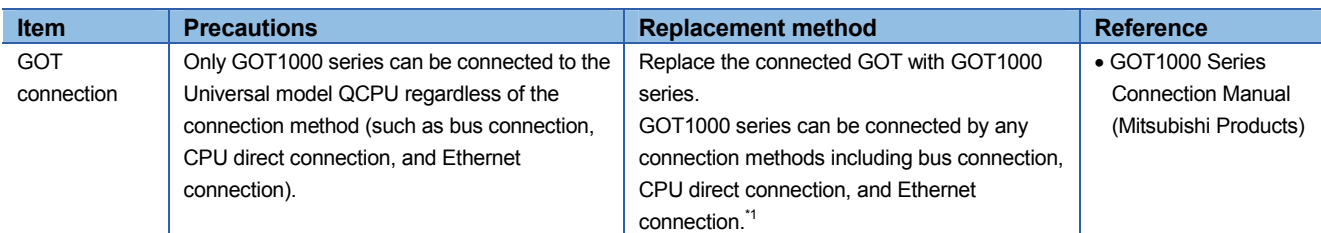

\*1 For the QnUDE(H)CPU, CPU direct connection is not available.

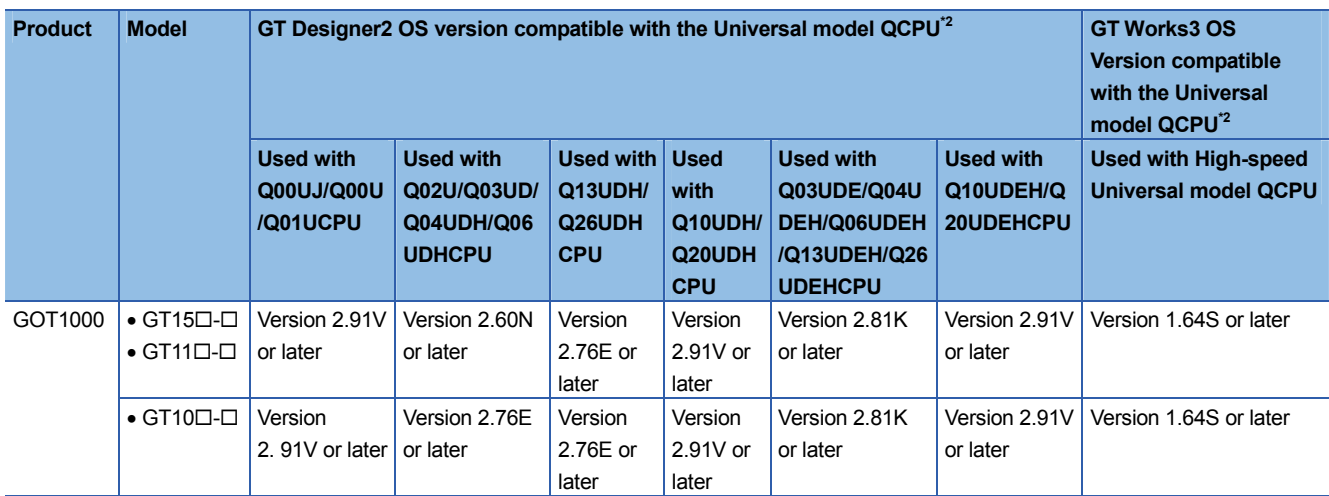

\*2 There are no restrictions on GOT version.

#### **3. Utilizing programs**

The following section contains some instructions that cannot be converted into those for the Universal model QCPU or instructions whose specifications differ from those for the Universal model QCPU. (Relevant handbook)

Transition from MELSEC-A/QnA (Large Type) Series to Q Series Handbook (Fundamentals) 7.2 Instruction Conversion

This chapter explains instructions for the Universal model QCPU whose descriptions differ from those described in the above section.

#### **3.1 Sequence instructions requiring a review before replacing the ACPU**

This section describes instructions requiring a review before replacing the ACPU with the Universal model QCPU.

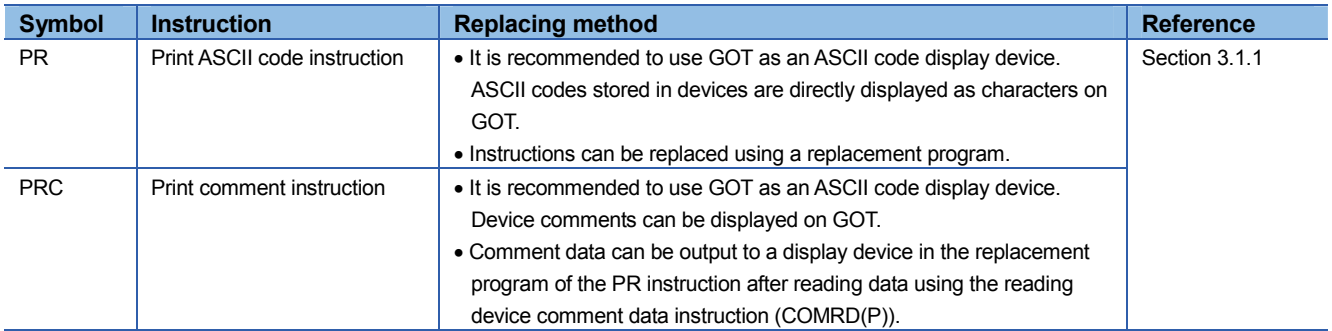

Table 3.1 Instructions requiring a review before replacing the ACPU (common instructions)

### Table 3.2 Instructions requiring a review before replacing the ACPU (AnA/AnU-dedicated instructions)

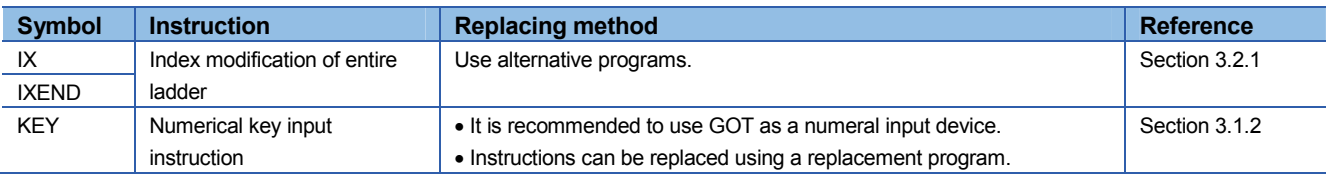

#### **3.1.1 Replacement example of the PR instruction**

The following shows the example of a program for replacement using the PR instruction.

#### **(1) Example of device assignment**

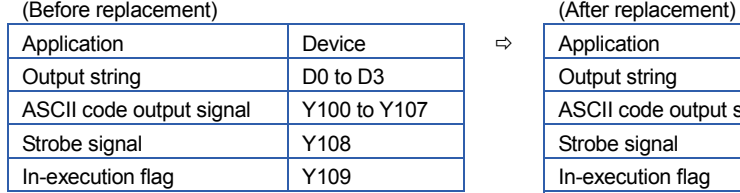

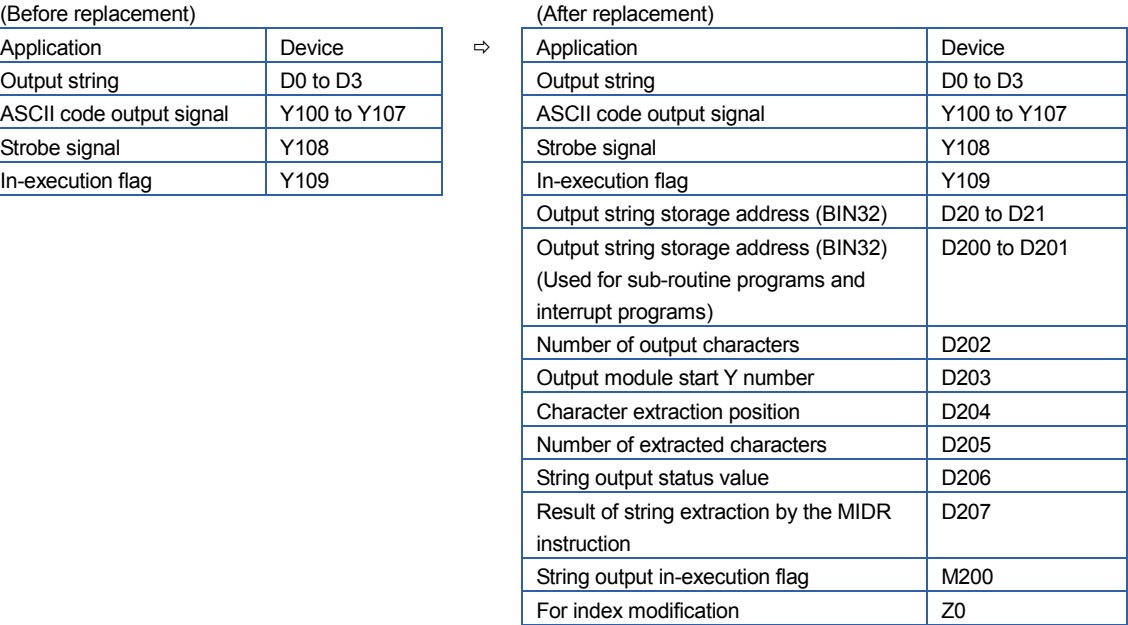

If the device numbers in the example above are used for other applications, assign unused device numbers instead.

#### **(2) Program before replacement**

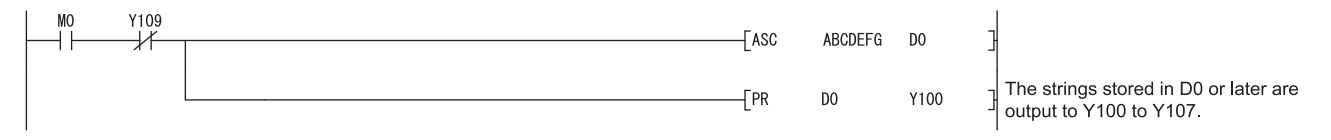

## TECHNICAL BULLETIN [13/44]

[Issue No.] FA-A-0068-D

#### **(3) Program after replacement**

In the sequence program after replacement, three programs are required as shown below.

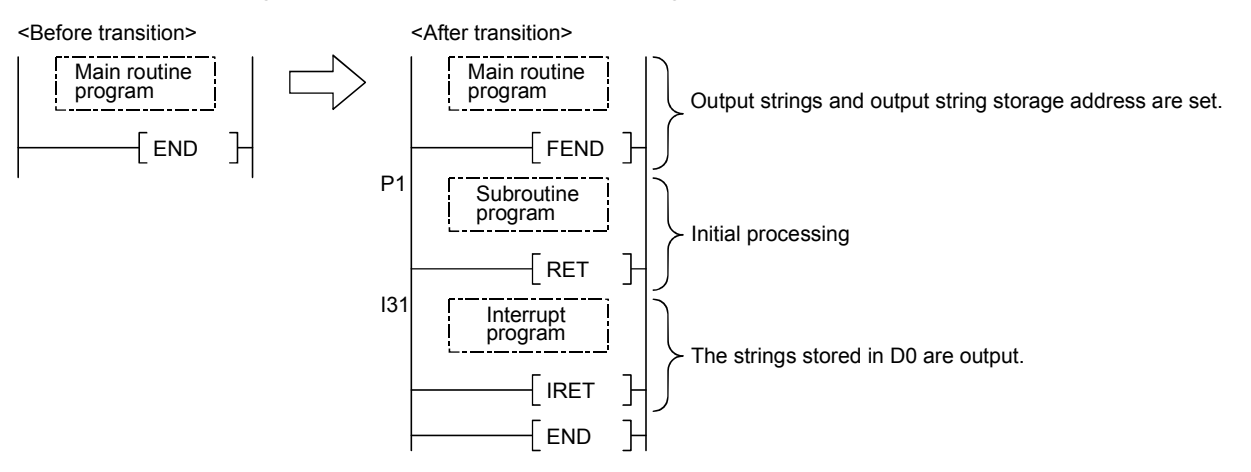

#### **(a) Main routine program**

- Replace the PR instruction with the CALL instruction so that a subroutine program is called.
- Output string storage device ('D0' in the program below) cannot be specified directly with the CALL instruction.

Use the ADRSET instruction to acquire the indirect address for the CALL instruction.

- Y device ('Y100' in the program before replacement shown in (2)) cannot be specified directly as output Y number with the CALL instruction. Specify the output Y number in integer.
- An interrupt program is used to output character codes via the output module. Enable the execution of interrupt program using the EI instruction.

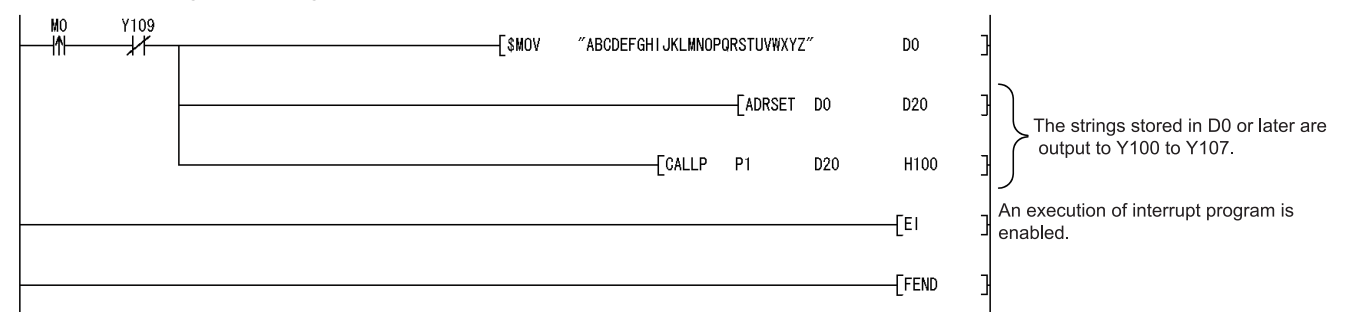

#### **(b) Subroutine program**

- In the subroutine program, the data for outputting ASCII codes using a fixed scan interrupt program (10ms) are set to work devices. Also, the flag for activating the processing in the fixed scan interrupt program is turned on.
- Specify the following arguments for the subroutine program.

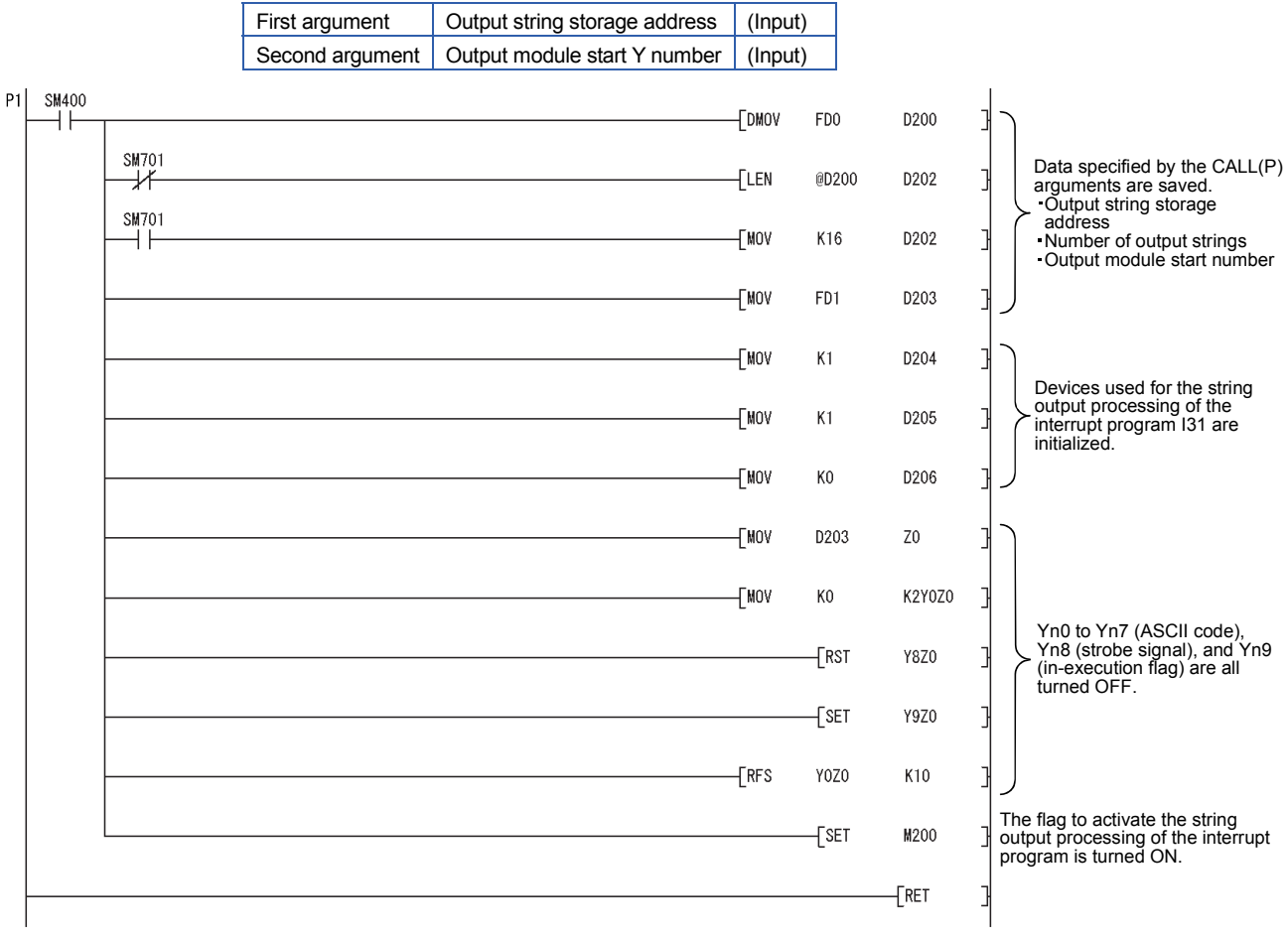

#### **(c) Interrupt program**

The following processing is added to a fixed scan interrupt program (10ms). The fixed scan interrupt program outputs ASCII codes from the output module and controls the strobe signal.

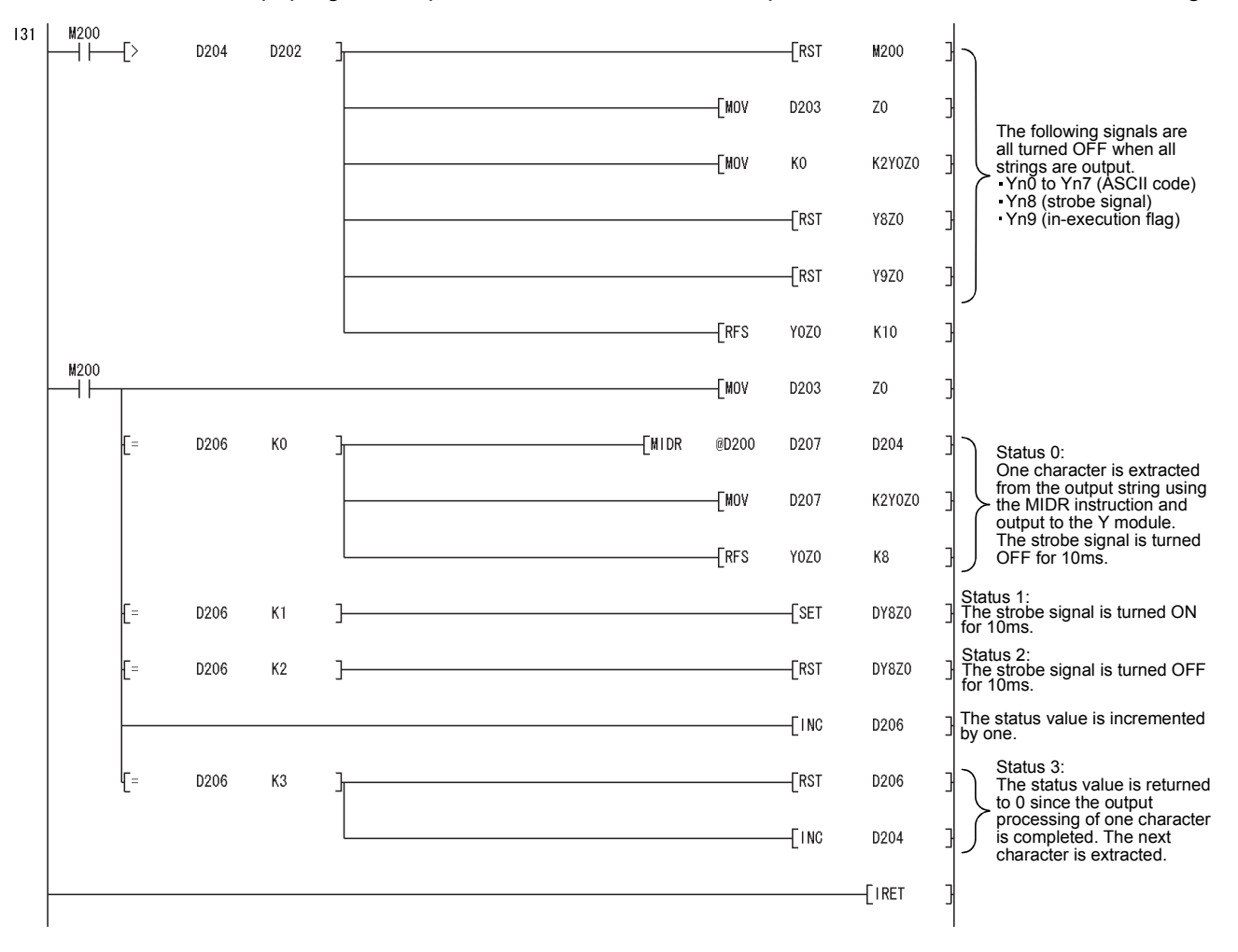

#### **3.1.2 Replacement example of the KEY instruction**

The following shows the example of a program for replacement using the KEY instruction.

#### **(1) Example of device assignment**

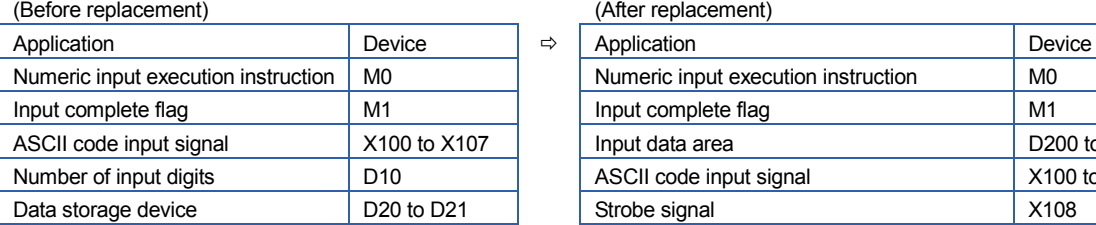

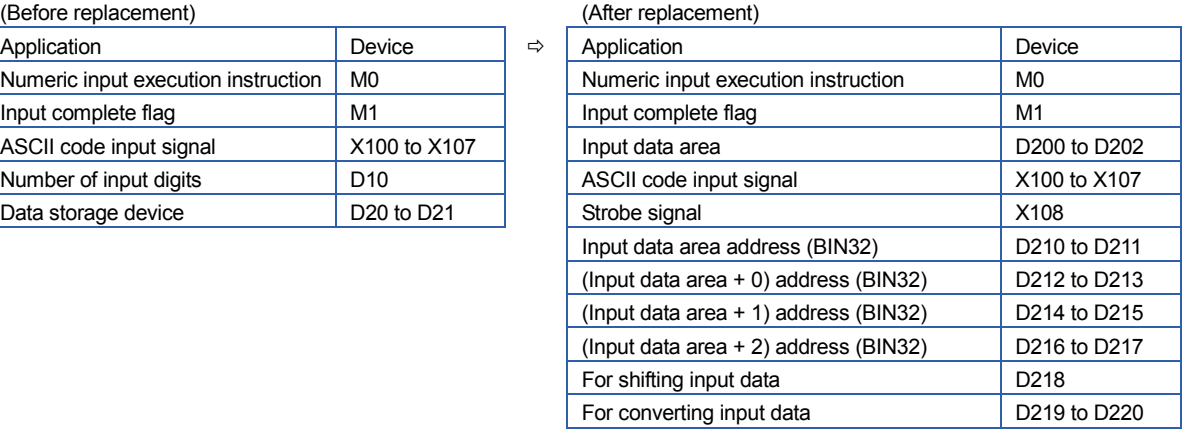

If the device numbers in the example above are used for other applications, assign unused device numbers instead.

#### **(2) Program before replacement**

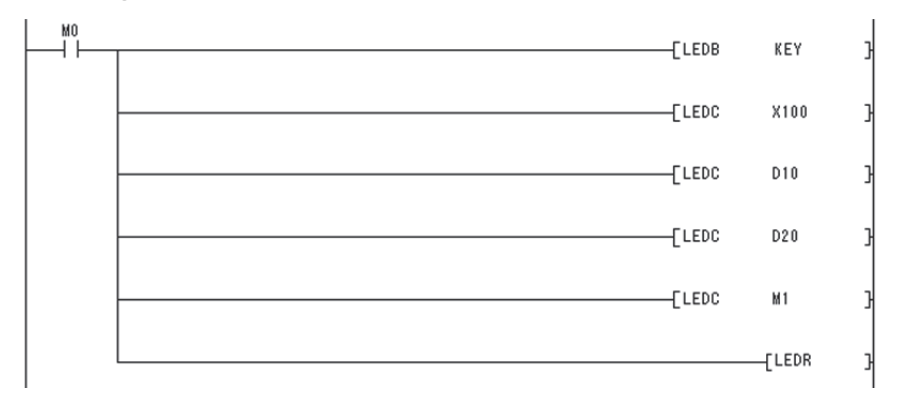

## TECHNICAL BULLETIN [17/44]

[Issue No.] FA-A-0068-D

#### **(3) Program after replacement**

In the sequence program after replacement, two programs are required as shown below.

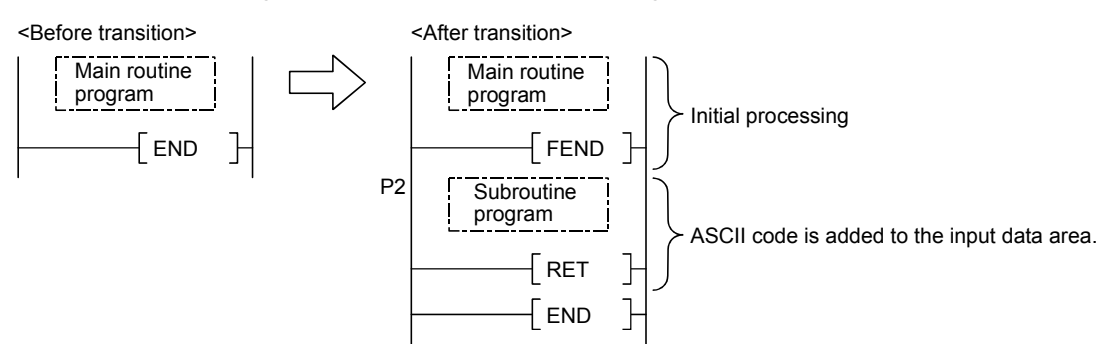

#### **(a) Main routing program**

- Set '0' in the input data area on the rising edge of the execution instruction ('M0' in the program below) and initialize the program.
- Execute the CALL instruction on every rising edge of the strobe signal ('X108' in the program below) so that a subroutine program is called.
- In the subroutine program, input codes are added to the input data area and the completion status is checked.
- Pass the following data to the subroutine program at the execution of the CALL instruction.
	- ASCII code input value from the input module (Xn0 to Xn7)
	- Number of digits to be input.
	- Indirect address of the input data area (Use the ADRSET instruction to acquire the indirect address for the input data area.)
	- Bit devices to be turned on when input is completed.

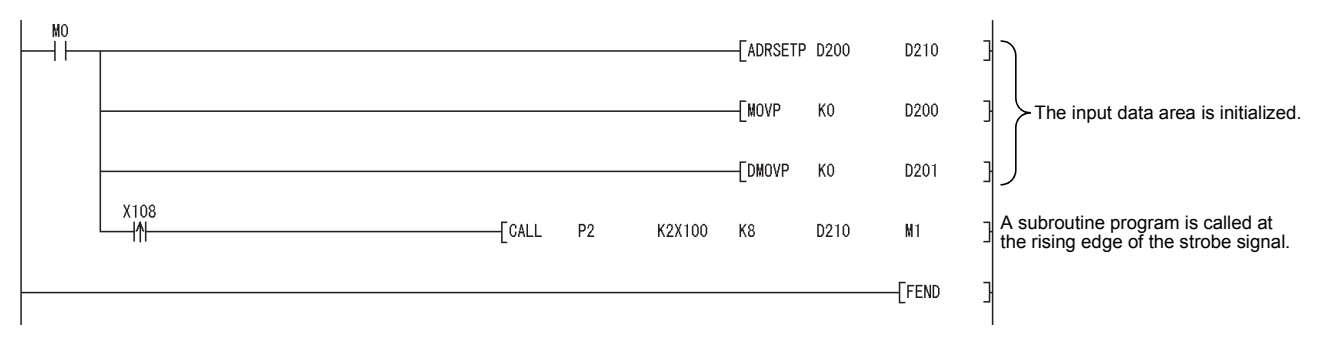

#### **(b) Subroutine program**

- In the subroutine program, ASCII codes specified by an argument are added to the input data area and the completion status is checked.
- Specify the following arguments for the subroutine program.

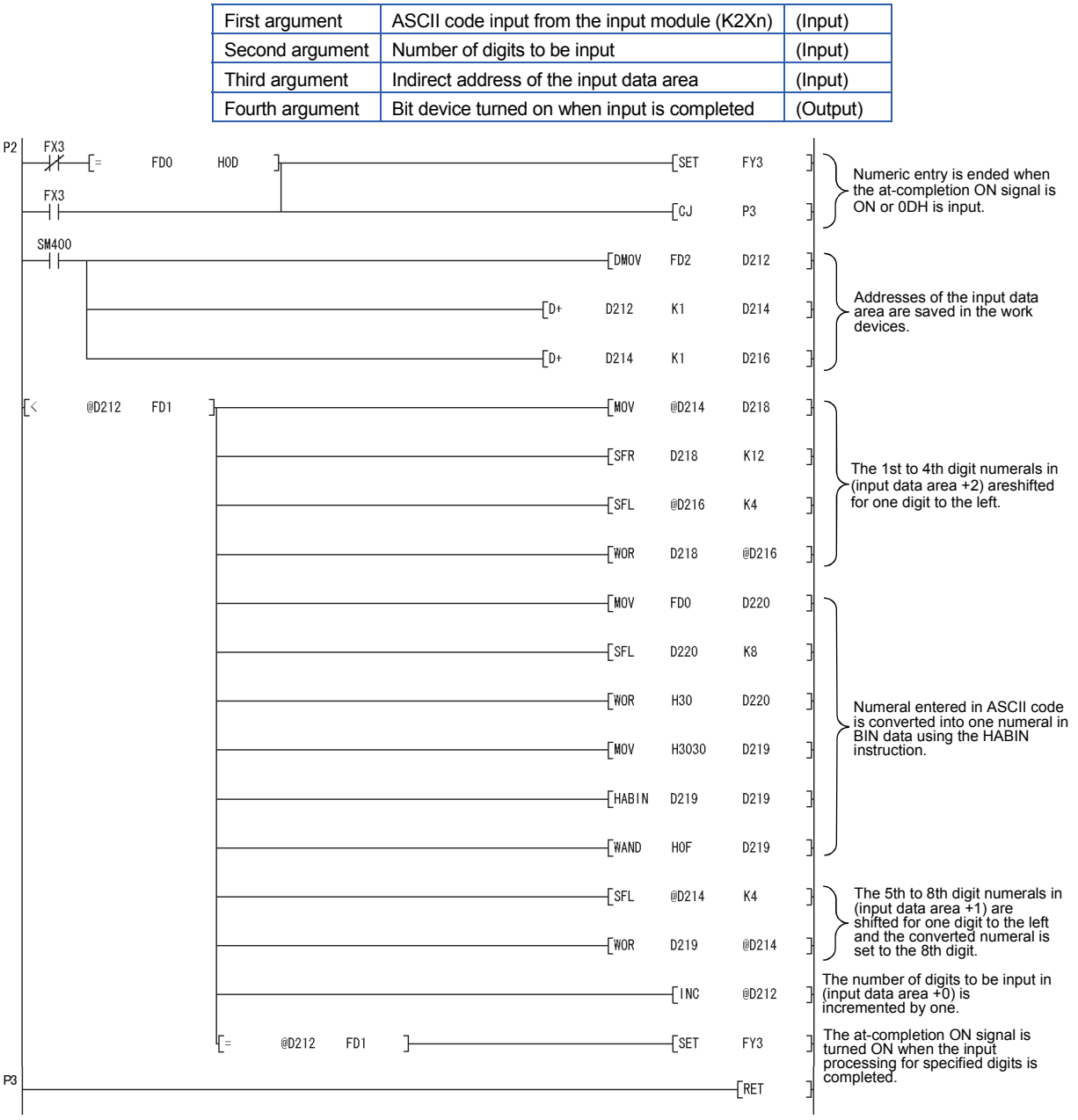

### **3.2 Sequence instructions requiring a review before replacing the QnACPU**

This section describes instructions requiring a review before replacing the QnACPU with the Universal model QCPU.

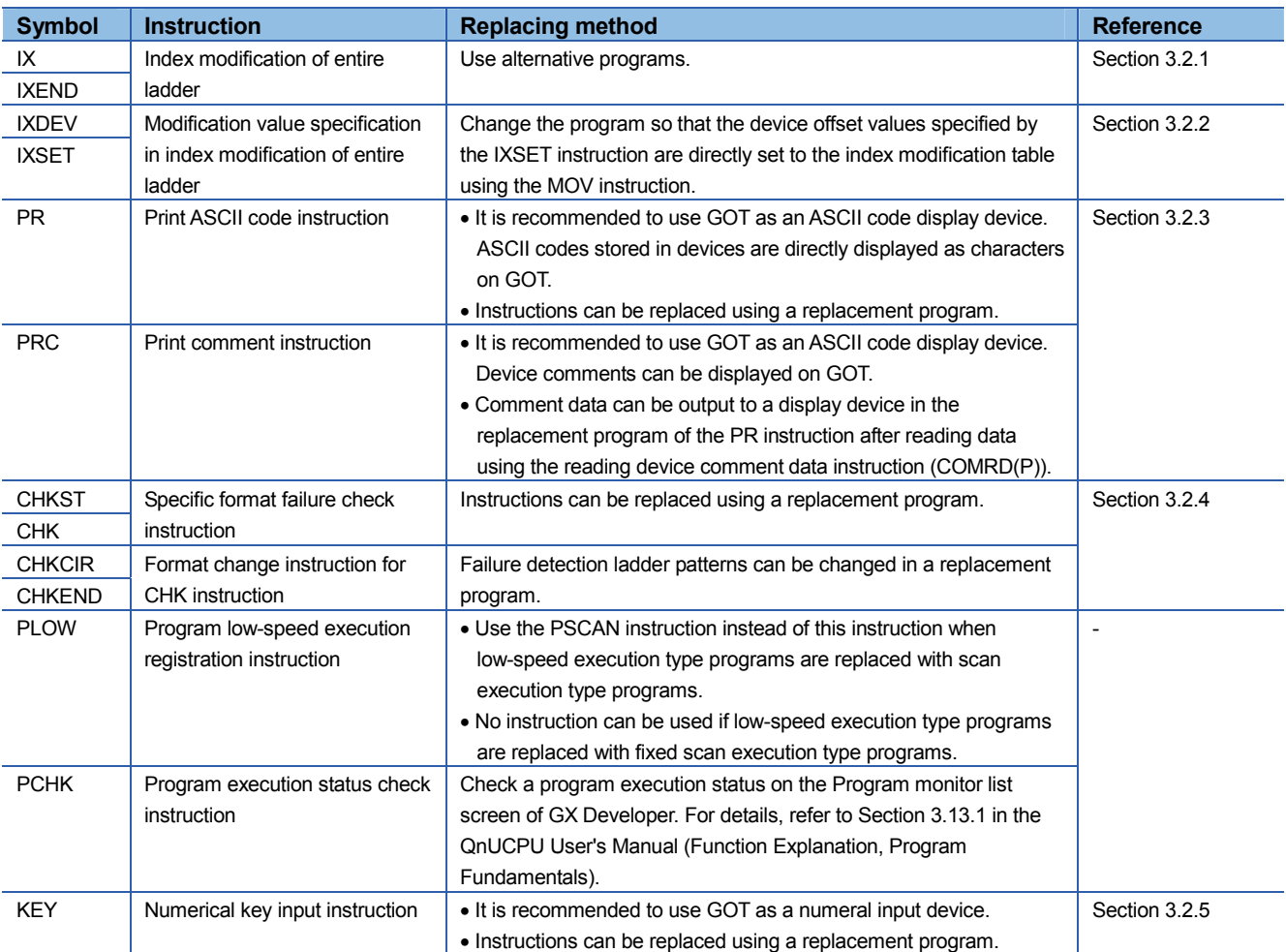

#### Table 3.3 Instructions requiring a review before replacing the QnACPU

#### **3.2.1 Replacement example of the IX and IXEND instructions**

A replacement example of program using the IX and IXEND instructions is shown below. To save index register data using the ZPUSH instruction, a 23-word index register save area is required.

#### **(1) Example of device assignment**

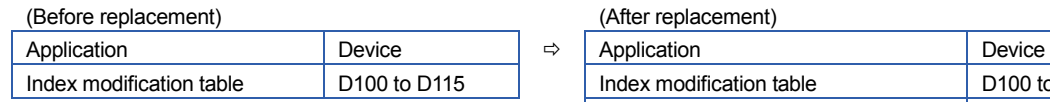

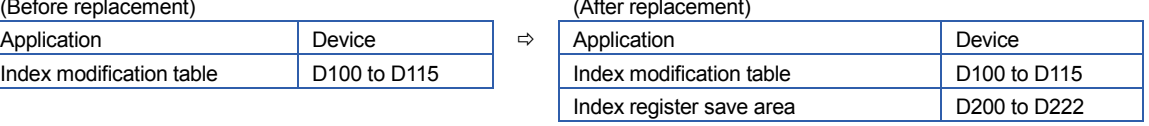

If the device numbers in the example above are used for other applications, assign unused device numbers instead.

#### **(2) Program before replacement**

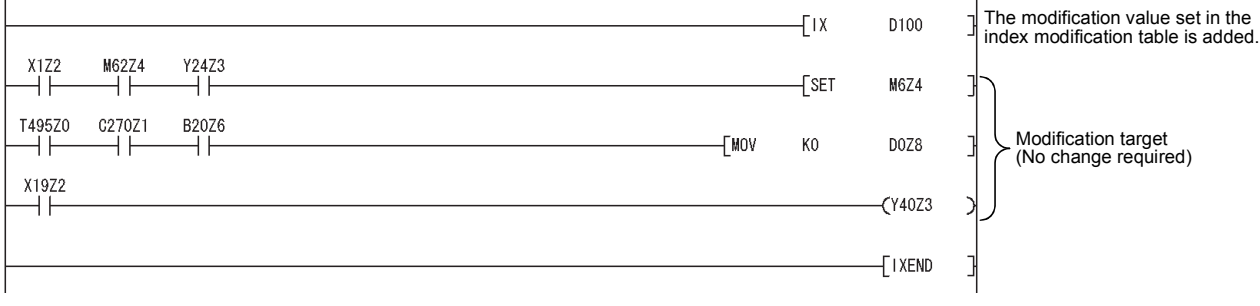

#### **(3) Program after replacement**

- Replace the IX instruction with the ZPUSH instruction and set the contents of index modification table in the to index register.
- Replace the IXEND instruction with the ZPOP instruction.

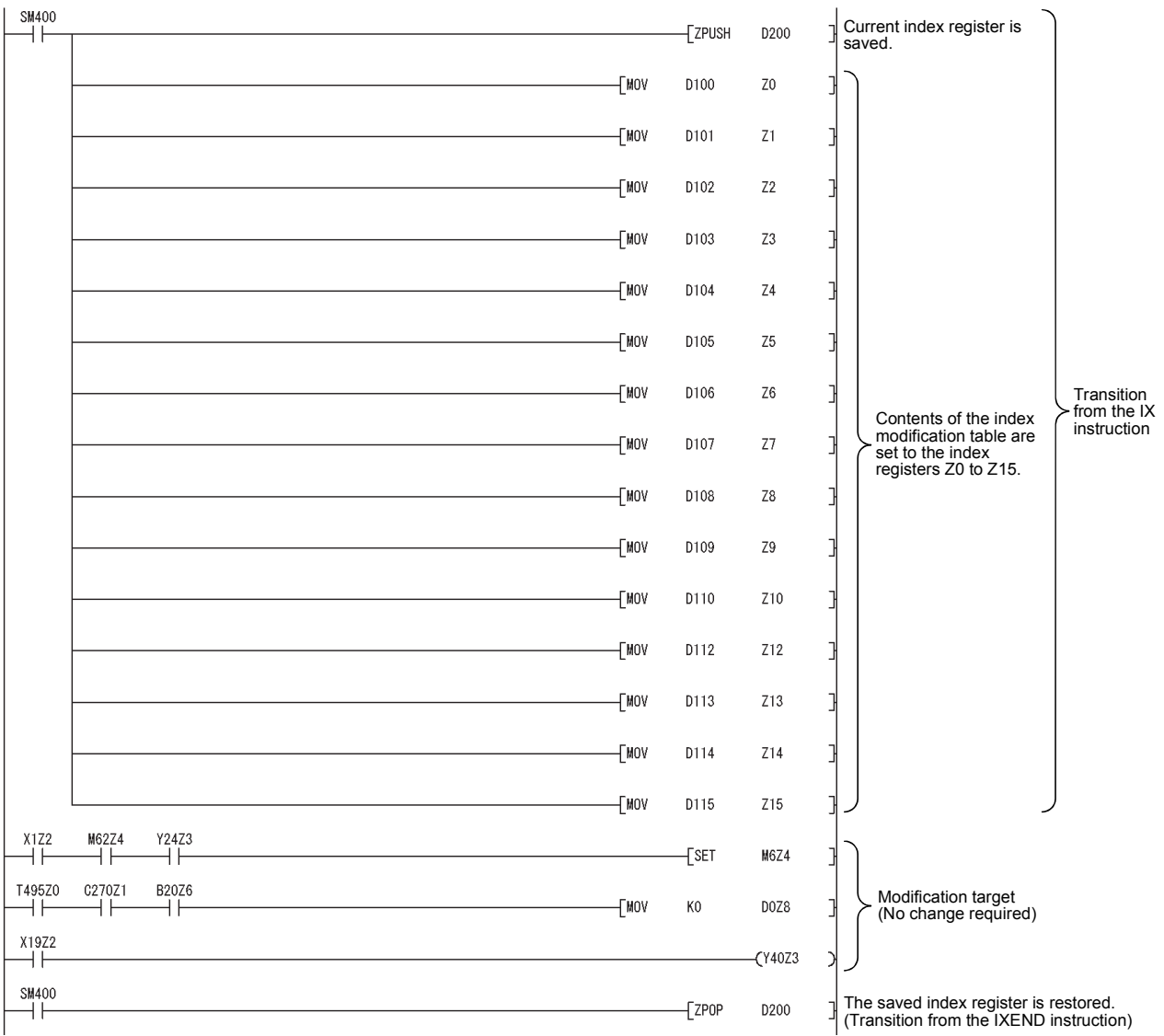

#### **3.2.2 Replacement example of the IXDEV and IXSET instructions**

The following shows the example of a program for replacement using the IXDEV and IXSET instructions.

Change the program so that the device offset values specified for the contacts between the IXDEV and IXSET instructions are directly set to the index modification table using the MOV instruction.

For a device whose offset value is not specified by the IXDEV and IXSET instructions, set the value to 0 in the program after replacement.

The following figure shows correspondence between device offset specification and index modification table set by the IXDEV and IXSET instructions.

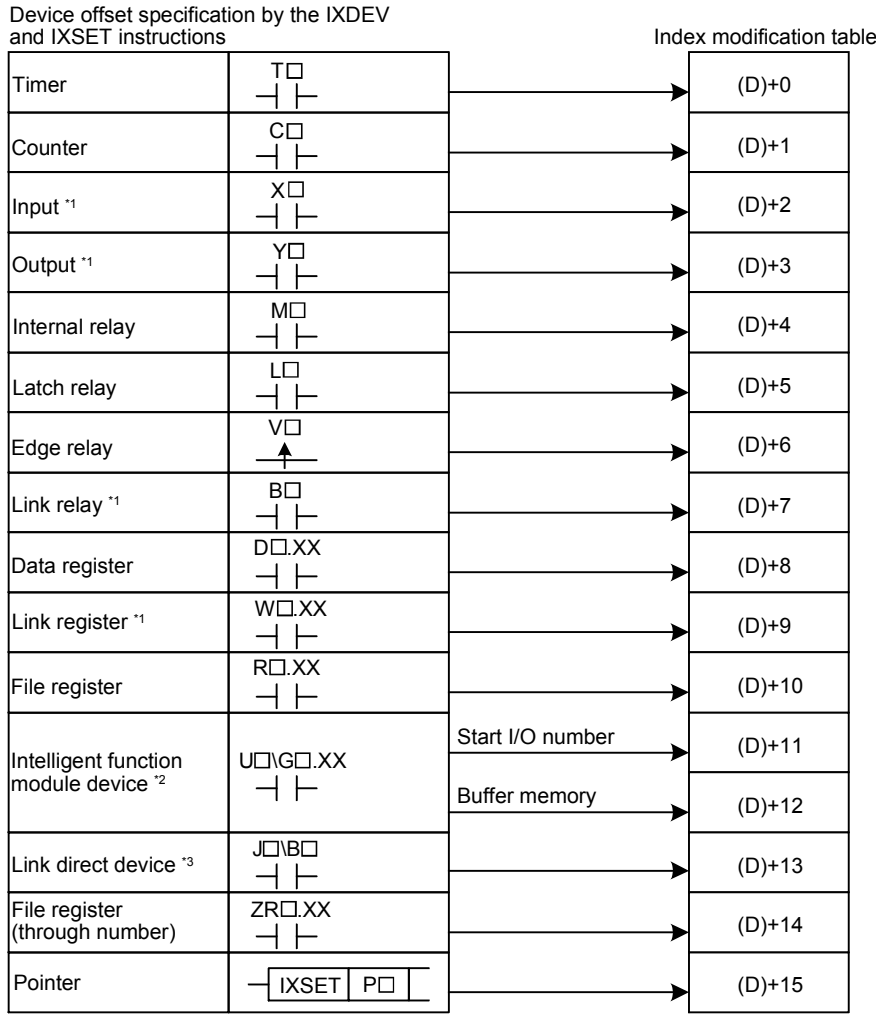

\*1 Device numbers are represented in hexadecimal. Use hexadecimal constants (H $\Box$ ) when setting values in the index modification table.

\*2 Start I/O numbers (U $\square$ ) are represented in hexadecimal. Use hexadecimal constants (H $\square$ ) when setting values in the index modification table.

\*3 Devices B, W, X, or Y can be specified following J $\square$ . Set device numbers for B, W, X, and Y as device offset values of each device in the index modification table.

For example, if 'J10\Y220' is specified by the IXDEV or IXSET instruction, set 'K10' in (D)+13 and 'H220' in (D)+3 in the replacement program. ((D) indicates the start device in the index modification table.)

## TECHNICAL BULLETIN [23/44]

[Issue No.] FA-A-0068-D

#### **(1) Program before replacement**

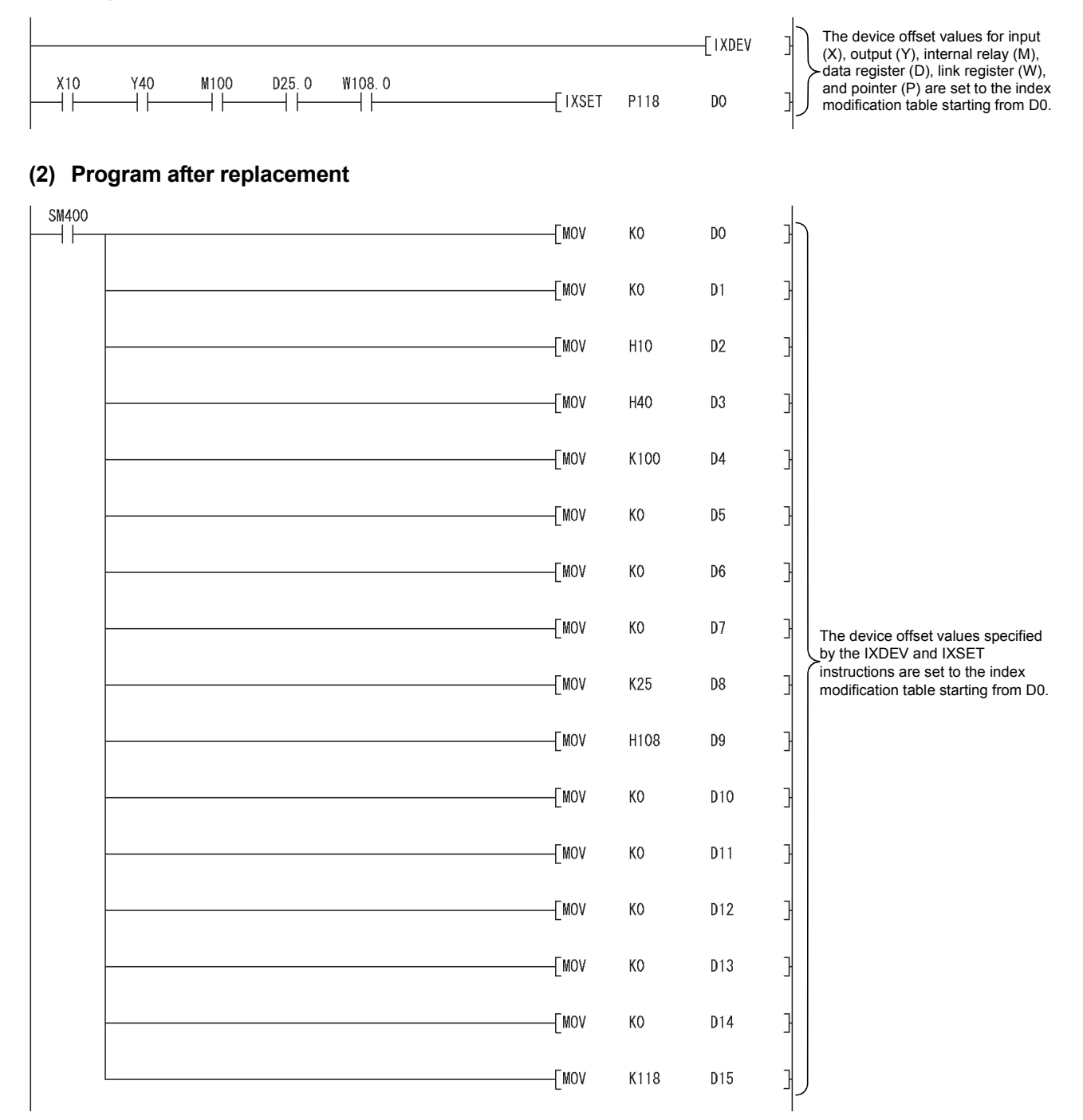

#### **3.2.3 Replacement example of the PR instruction**

The following shows the example of a program for replacement using the PR instruction. The number of output characters can be switched by turning on/off SM701.

#### **(1) Example of device assignment**

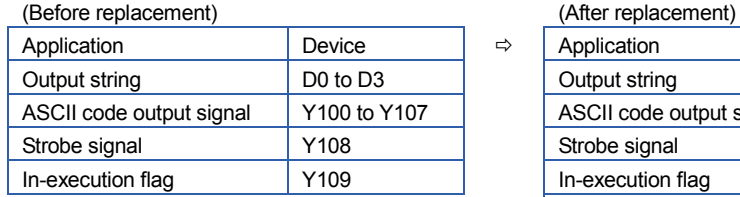

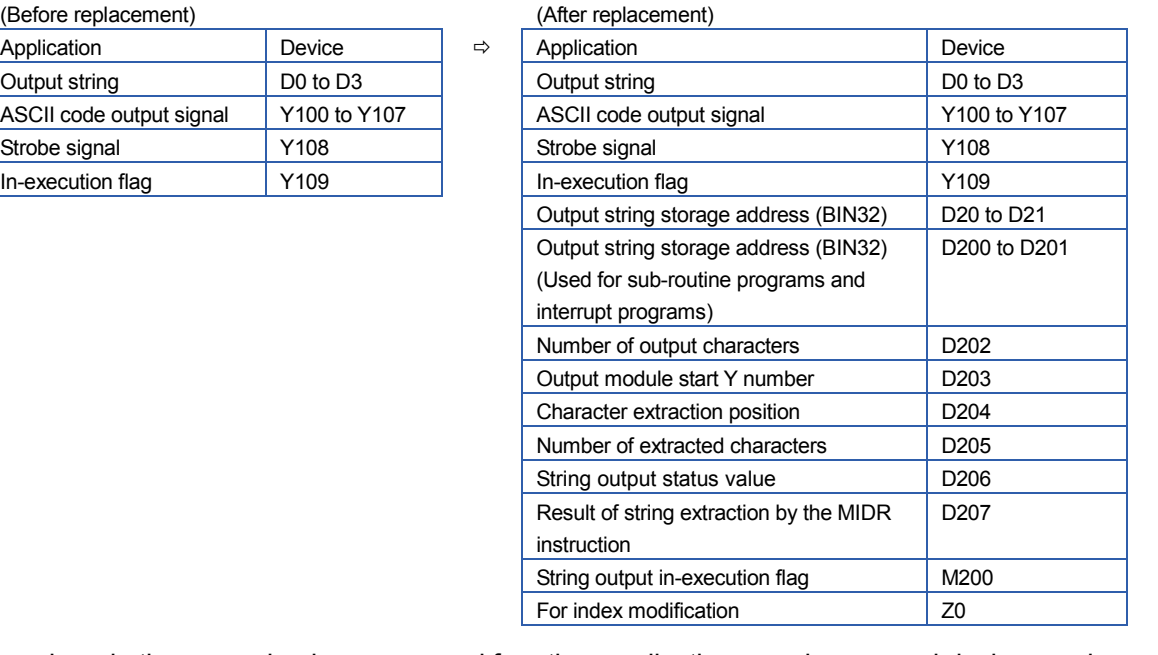

If the device numbers in the example above are used for other applications, assign unused device numbers instead.

#### **(2) Program before replacement**

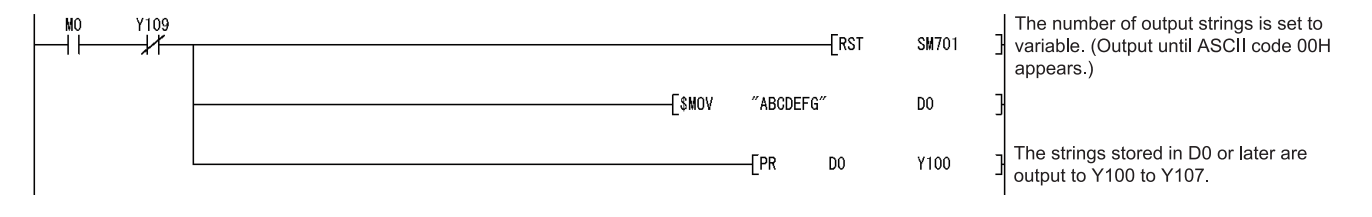

#### **(3) Program after replacement**

In the sequence program after replacement, three programs are required as shown below.

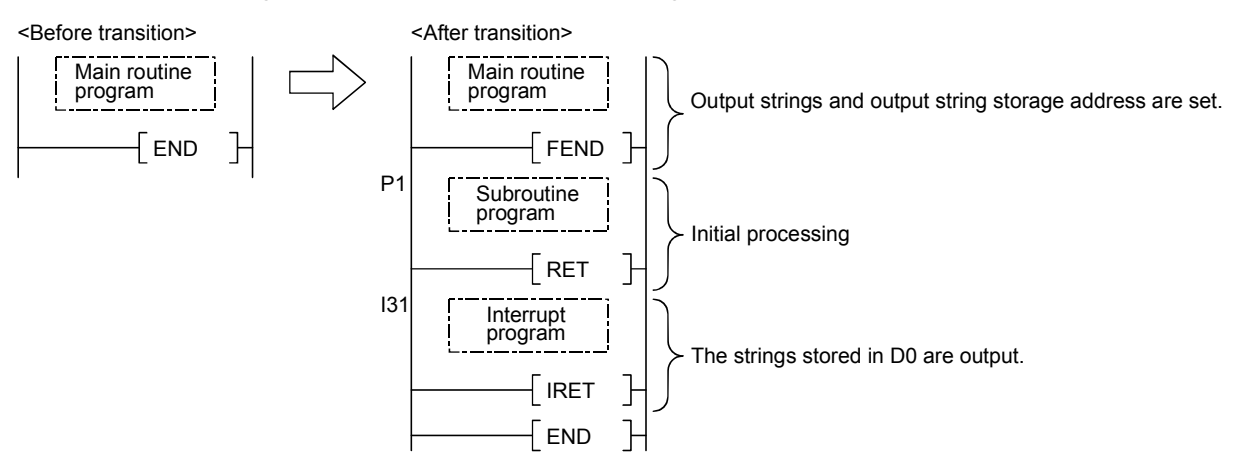

#### **(a) Main routine program**

- Replace the PR instruction with the CALL instruction so that a subroutine program is called.
- Output string storage device ('D0' in the program below) cannot be specified directly with the CALL instruction.

Use the ADRSET instruction to acquire the indirect address for the CALL instruction.

- Y device ('Y100' in the program before replacement shown in (2)) cannot be specified directly as output Y number with the CALL instruction. Specify the output Y number in integer.
- An interrupt program is used to output character codes via the output module. Enable the execution of interrupt program using the EI instruction.

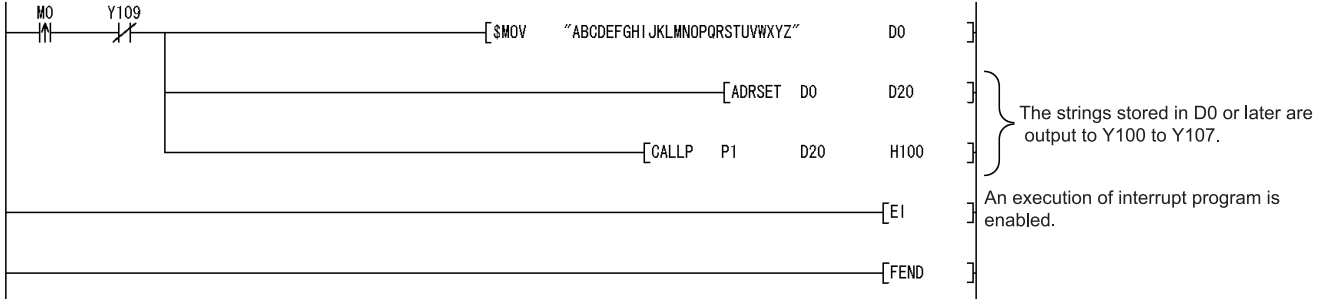

#### **(b) Subroutine program**

- In the subroutine program, the data for outputting ASCII codes using a fixed scan interrupt program (10ms) are set to work devices. Also, the flag for activating the processing in the fixed scan interrupt program is turned on.
- Specify the following arguments for the subroutine program.

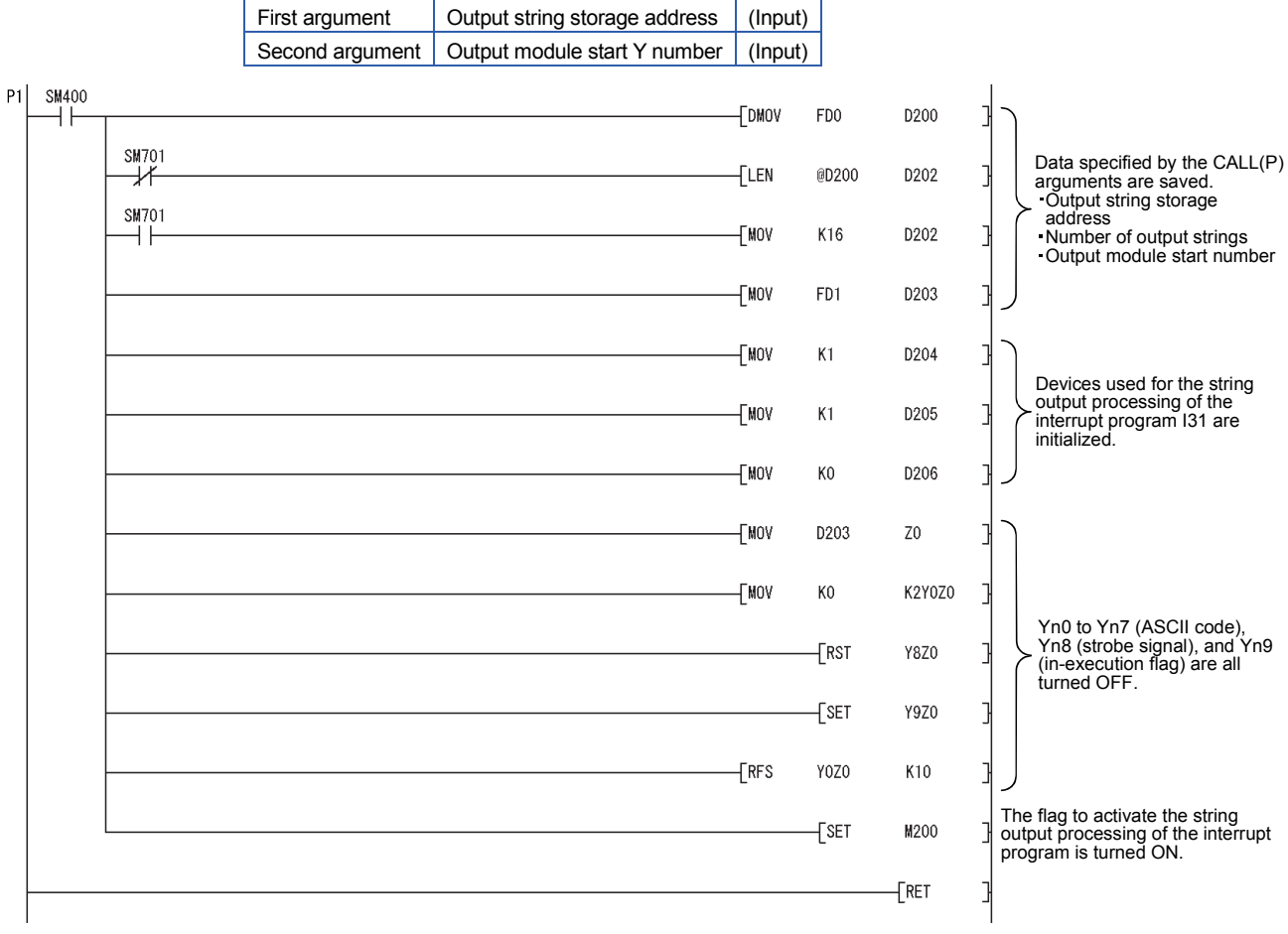

#### **(c) Interrupt program**

The following processing is added to a fixed scan interrupt program (10ms). The fixed scan interrupt program outputs ASCII codes from the output module and controls the strobe signal.

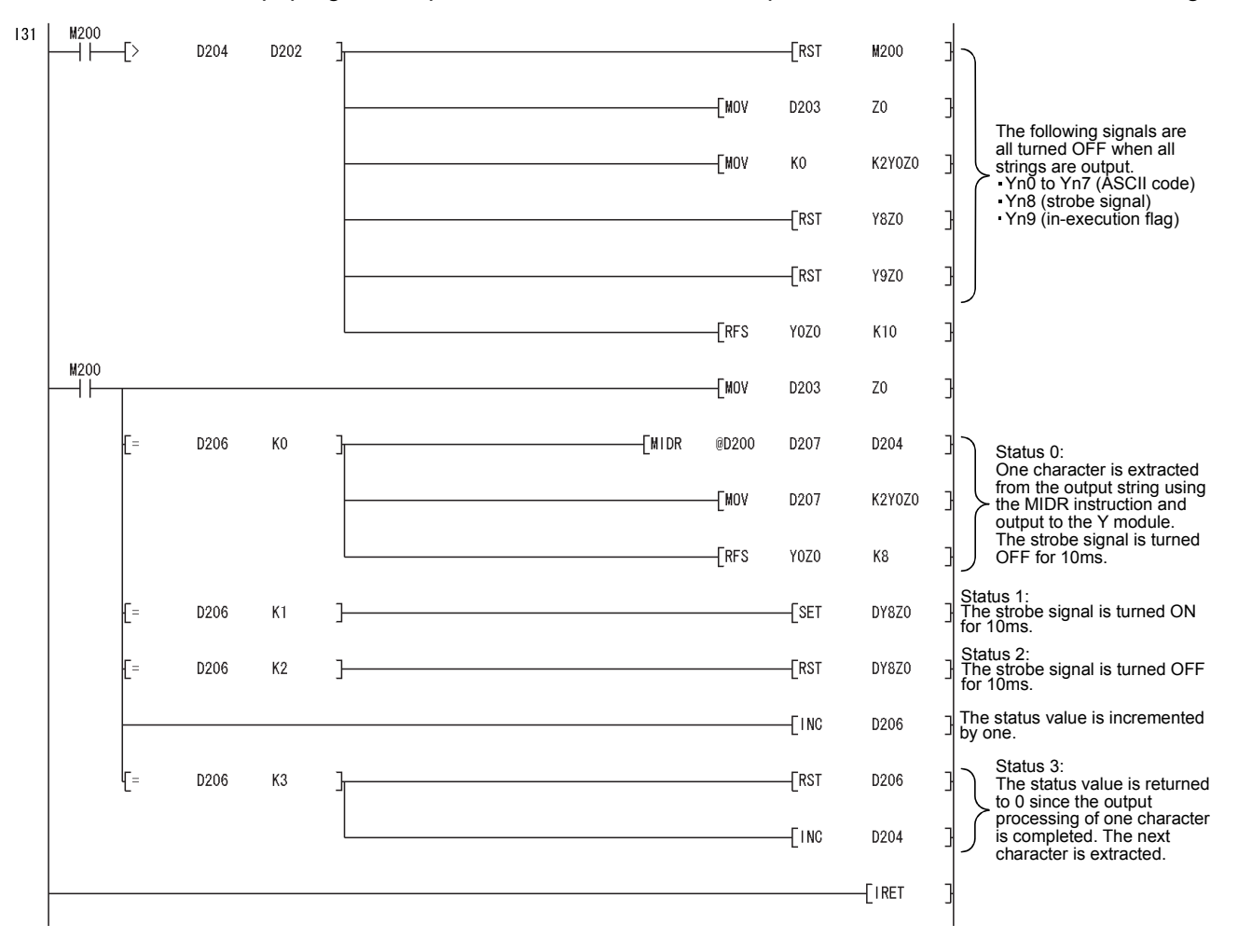

#### **3.2.4 Replacement example of the CHKST and CHK instructions**

The following shows the example of a program for replacement using the CHKST and CHK instructions. In the example below, if the replacement program for the CHKST and CHK instructions detects failure, the failure number (contact number + coil number) is stored in D200 and the annunciator F200 turns on.

#### **(1) Example of device assignment**

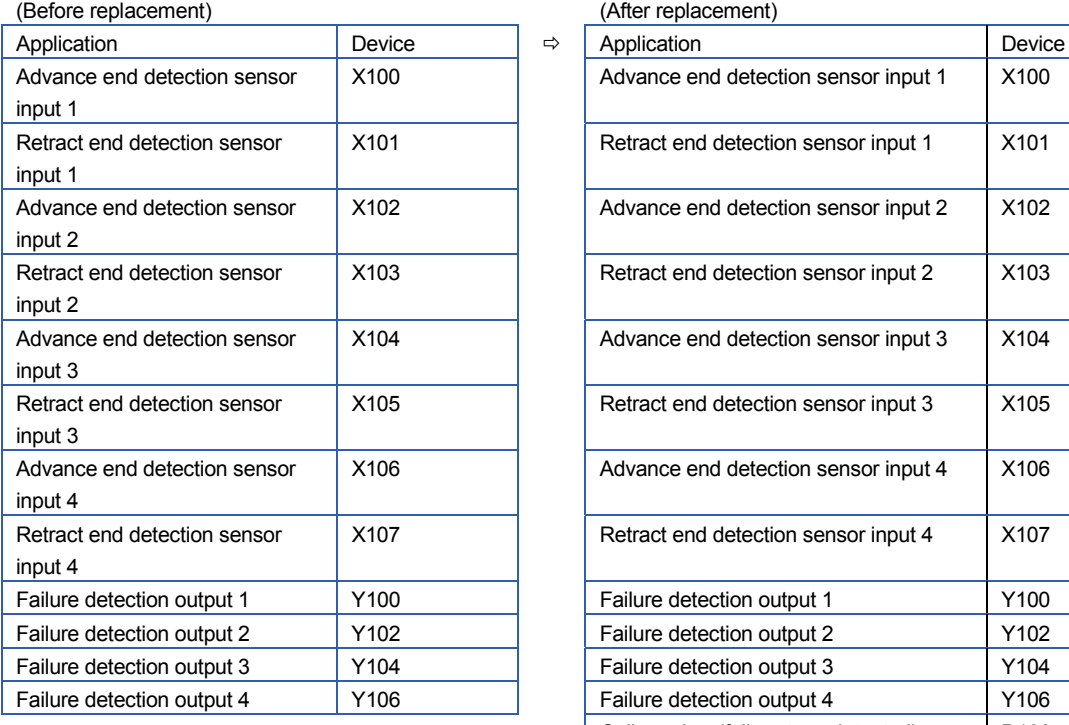

(After replacement)

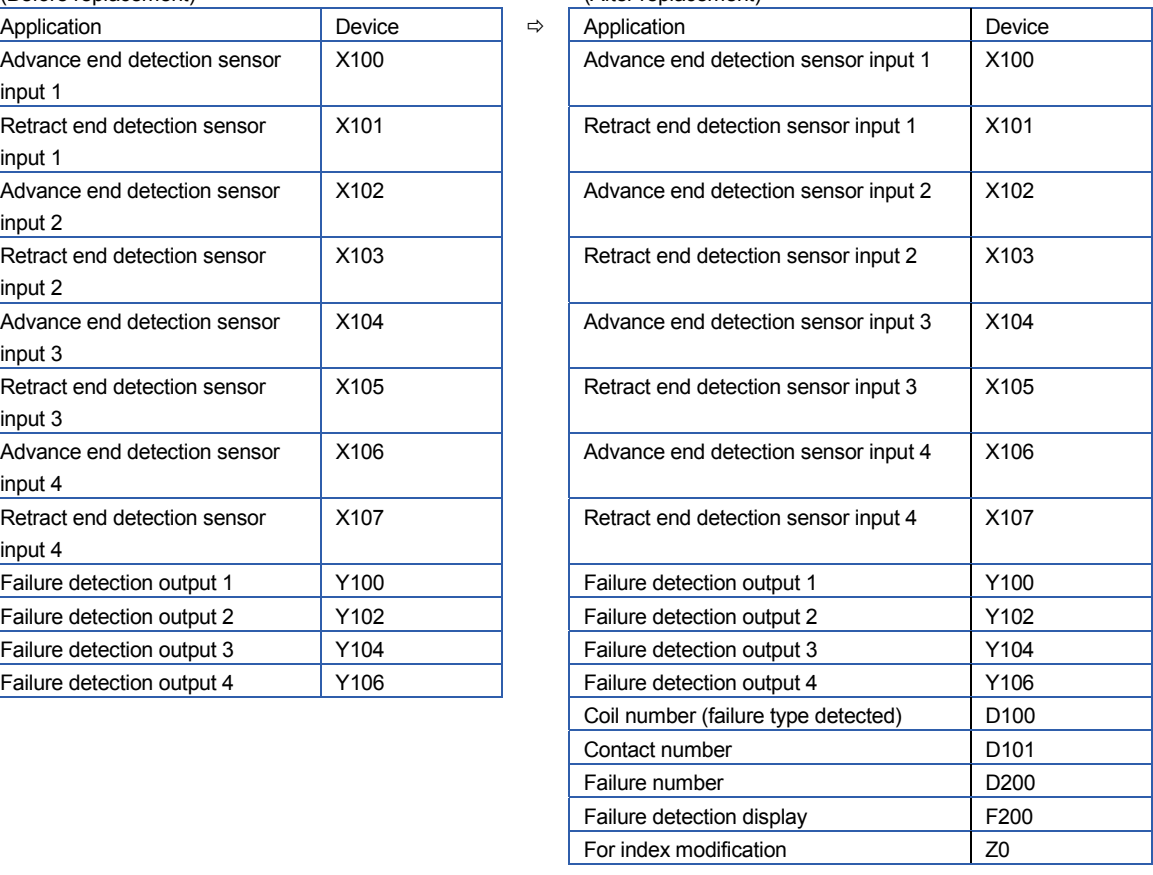

If the device numbers in the example above are used for other applications, assign unused device numbers instead.

When the advance end detection sensor input performs a failure detection of Xn, assign device numbers for the retract end detection sensor input and the failure detection output as described below.

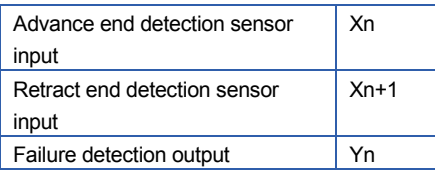

### TECHNICAL BULLETIN [29/44]

[Issue No.] FA-A-0068-D

#### **(2) Program before replacement**

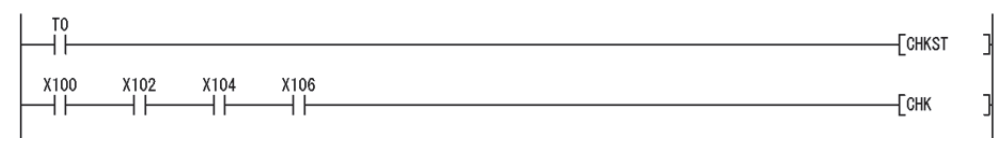

### **(3) Program after replacement**

In the sequence program after replacement, two programs are required as shown below.

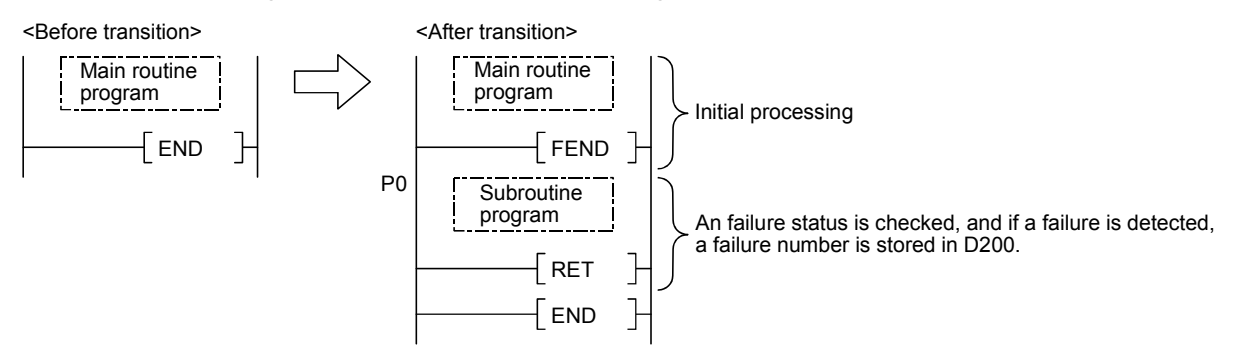

#### **(a) Main routine program**

- Replace the CHKST and CHK instructions with the CALL instructions so that a subroutine program is called.
- One CALL instruction is required for each device specified as check condition before the CHK instruction. (In the program before replacement shown in (2), four CALL instructions need to be added since there are four check conditions before the CHK instruction.)
- Device number and contact number of X devices (check condition) are specified in each CALL instruction.
- Contact number is used to display failure number when a failure is detected.

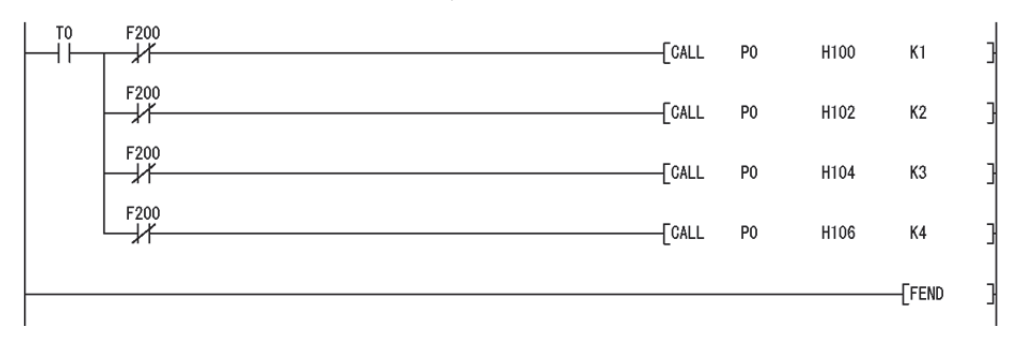

#### **(b) Subroutine program**

- In the subroutine program, a failure status is checked using a failure detection ladder pattern.
- If a failure is detected, a failure number is stored in D200 and the annunciator F200 is turned on.
- Specify the following arguments for the subroutine program.

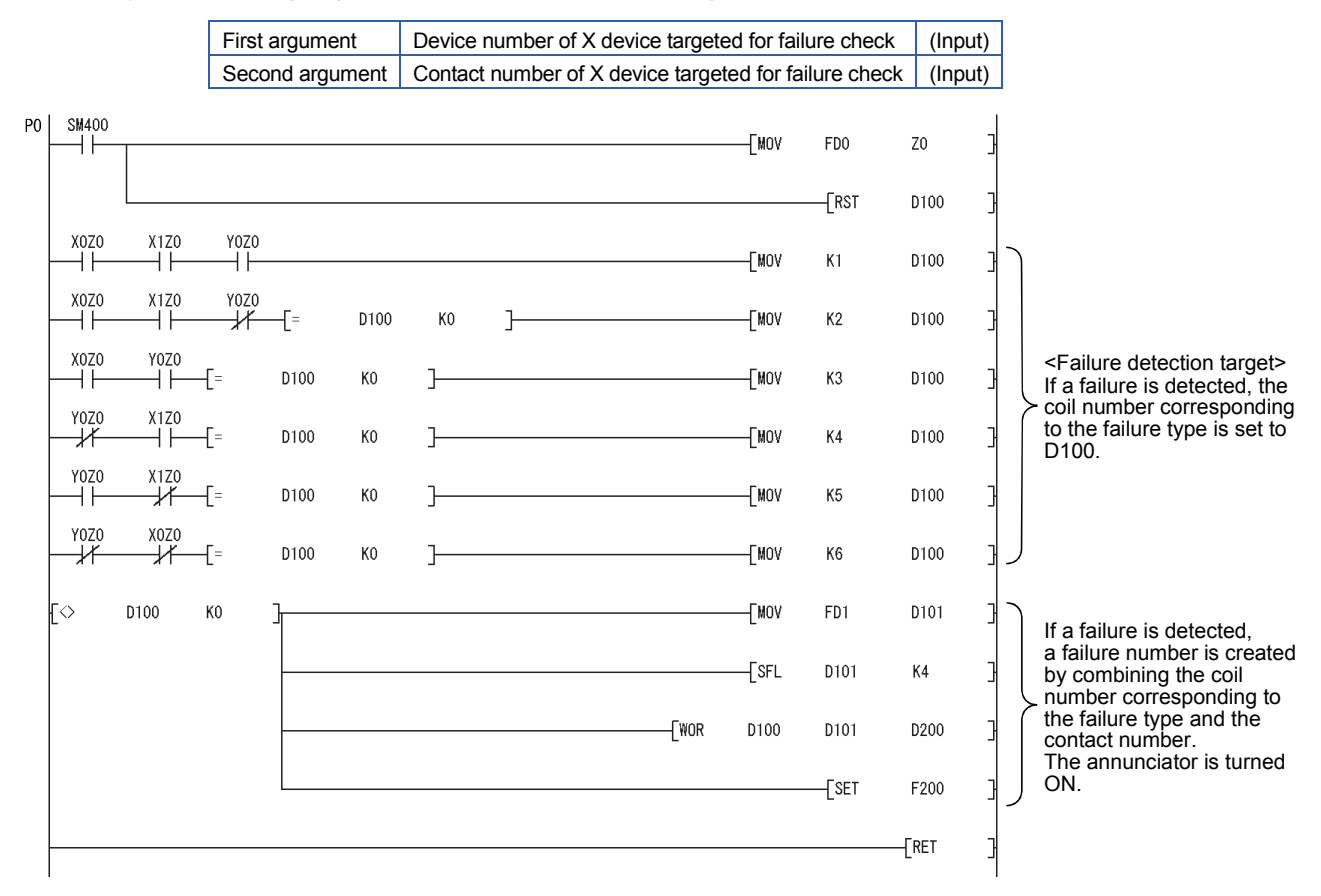

#### **(4) Replacement method when failure detection ladder patterns are changed by the CHKCIR and CHKEND instructions**

Failure detection ladder patterns can be changed in the subroutine program described in (3).

## TECHNICAL BULLETIN [31/44]

#### **3.2.5 Replacement example of the KEY instruction**

The following shows the example of a program for replacement using the KEY instruction.

### **(1) Example of device assignment**

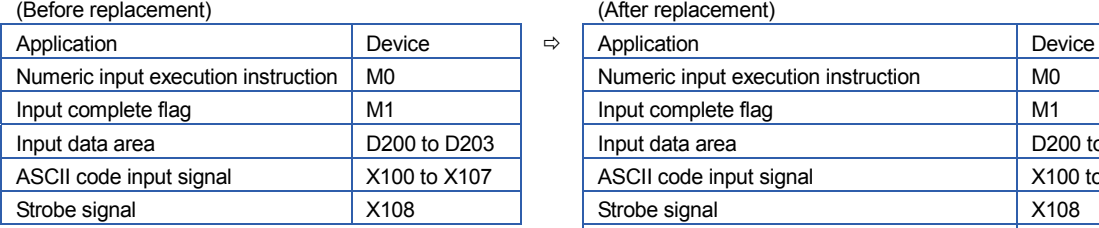

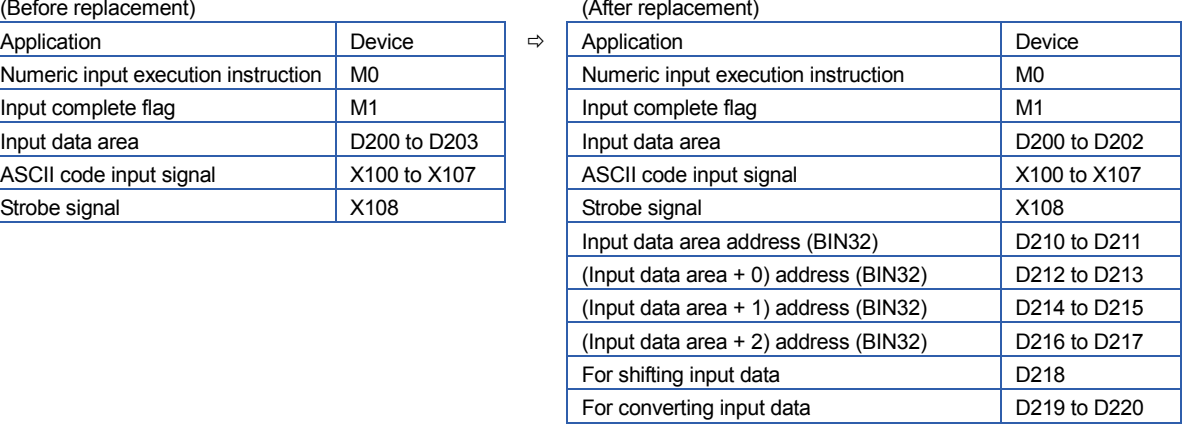

If the device numbers in the example above are used for other applications, assign unused device numbers instead.

#### **(2) Program before replacement**

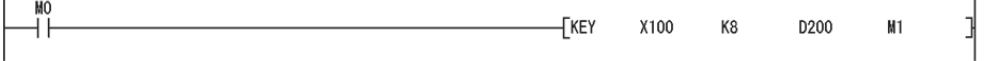

## TECHNICAL BULLETIN [ 32 / 44 ]

[Issue No.] FA-A-0068-D

#### **(3) Program after replacement**

In the sequence program after replacement, two programs are required as shown below.

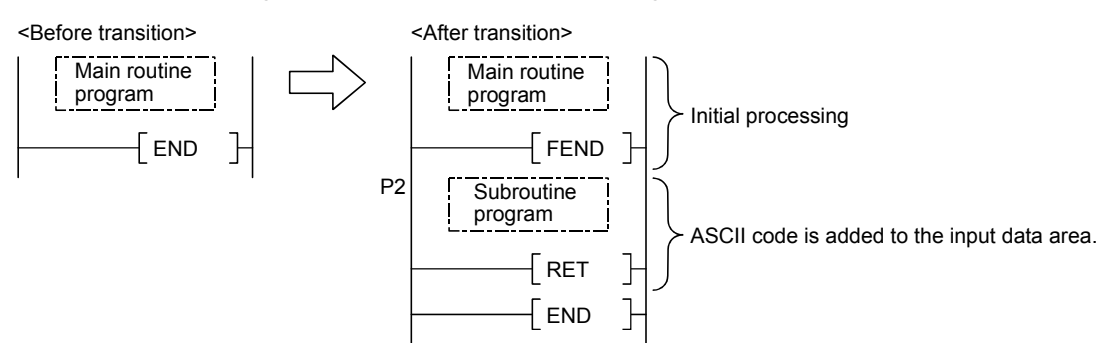

#### **(a) Main routing program**

- Set '0' in the input data area on the rising edge of the execution instruction ('M0' in the program below) and initialize the program.
- Execute the CALL instruction on every rising edge of the strobe signal ('X108' in the program below) so that a subroutine program is called.
- In the subroutine program, input codes are added to the input data area and the completion status is checked.
- Pass the following data to the subroutine program at the execution of the CALL instruction.
	- ASCII code input value from the input module (Xn0 to Xn7)
	- Number of digits to be input.
	- Indirect address of the input data area (Use the ADRSET instruction to acquire the indirect address for the input data area.)
	- Bit devices to be turned on when input is completed.

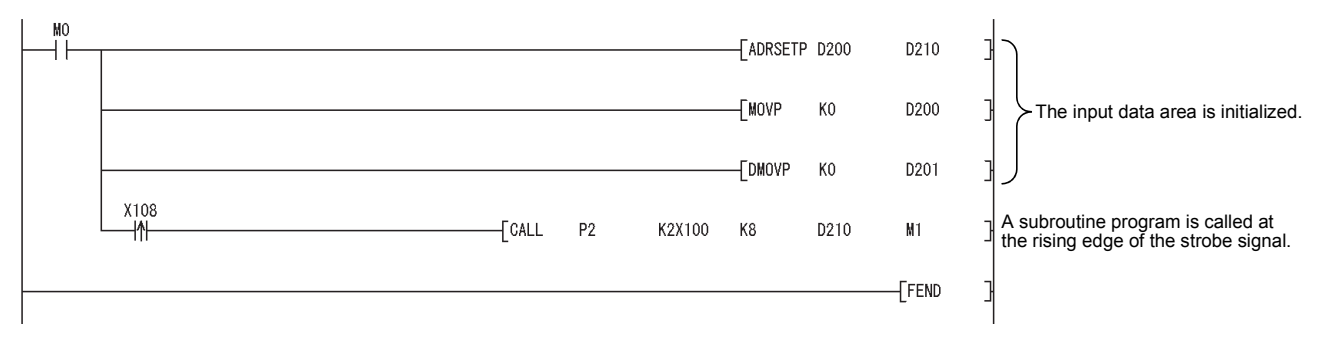

#### **(b) Subroutine program**

- In the subroutine program, ASCII codes specified by an argument are added to the input data area and the completion status is checked.
- Specify the following arguments for the subroutine program.

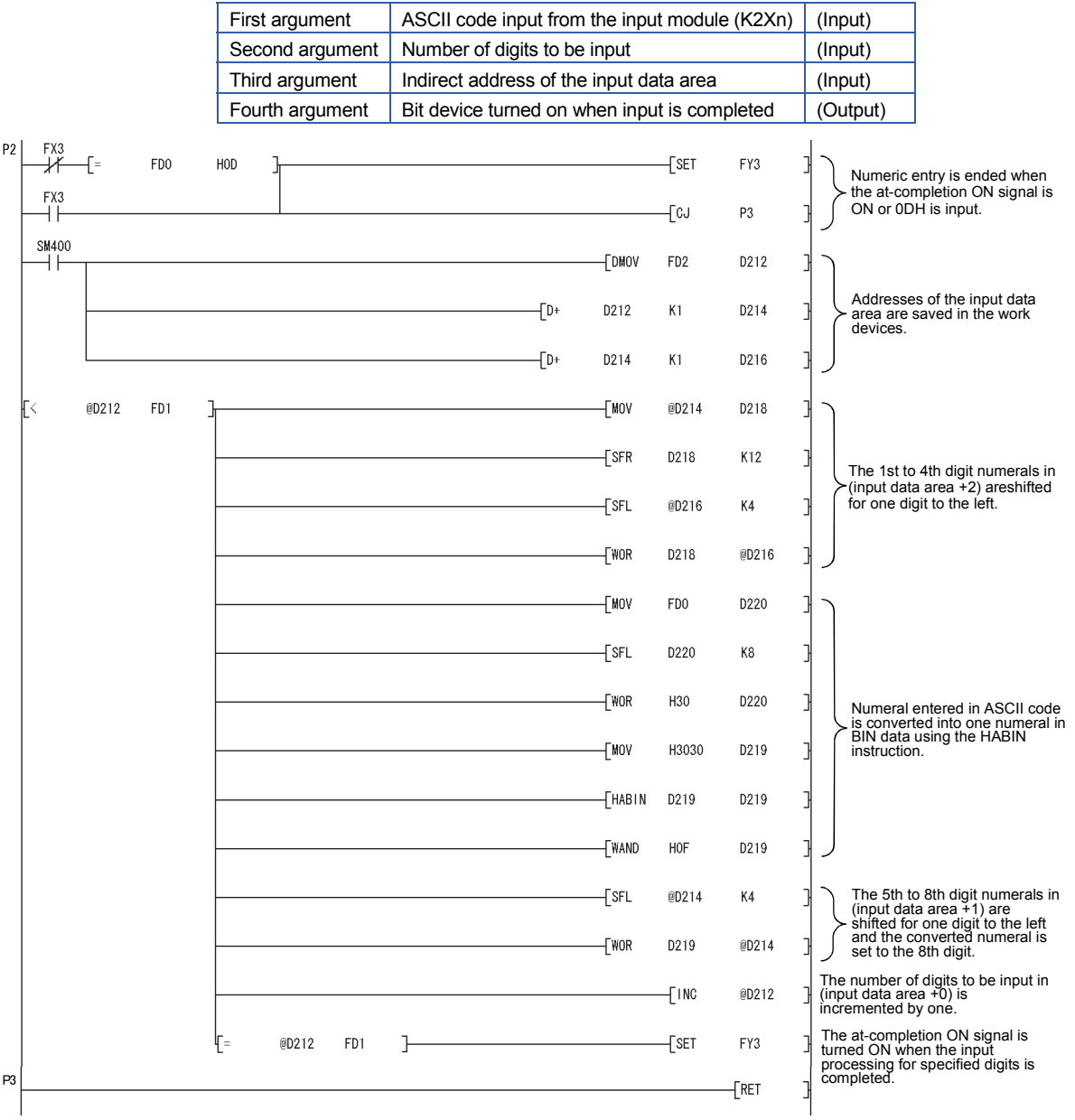

### **3.3 SFC (MELSAP-II/MELSAP3)**

#### **3.3.1 Functions requiring a review before replacing the ACPU with SFC (MELSAP-II)**

If the ACPU with SFC (MELSAP-II) is replaced by the Universal model QCPU, some functions of the ACPU will be unavailable.

The following table shows the functions unavailable for the Universal model QCPU.

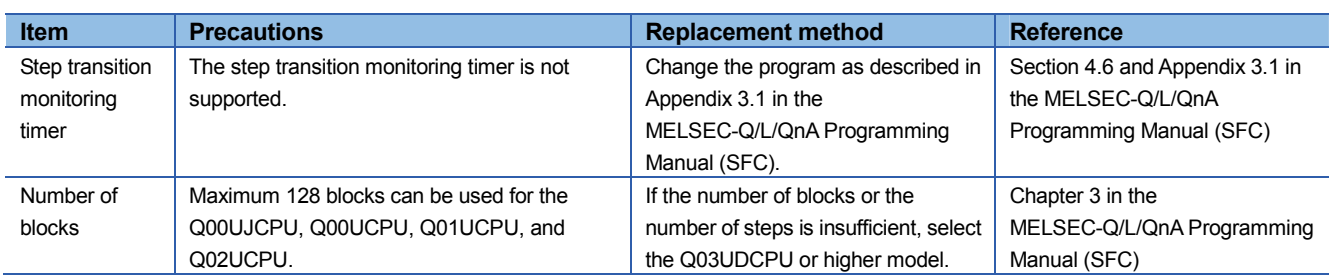

Table 3.4 Functions unavailable for the Universal model QCPU

#### **3.3.2 Functions and instructions requiring a review before replacing the QnACPU with SFC (MELSAP3)**

If the QnACPU with SFC (MELSAP-3) is replaced by the Universal model QCPU, some functions and some SFC control instructions of the QnACPU will be unavailable.

The following tables show the functions and SFC control instructions unavailable for the Universal model QCPU.

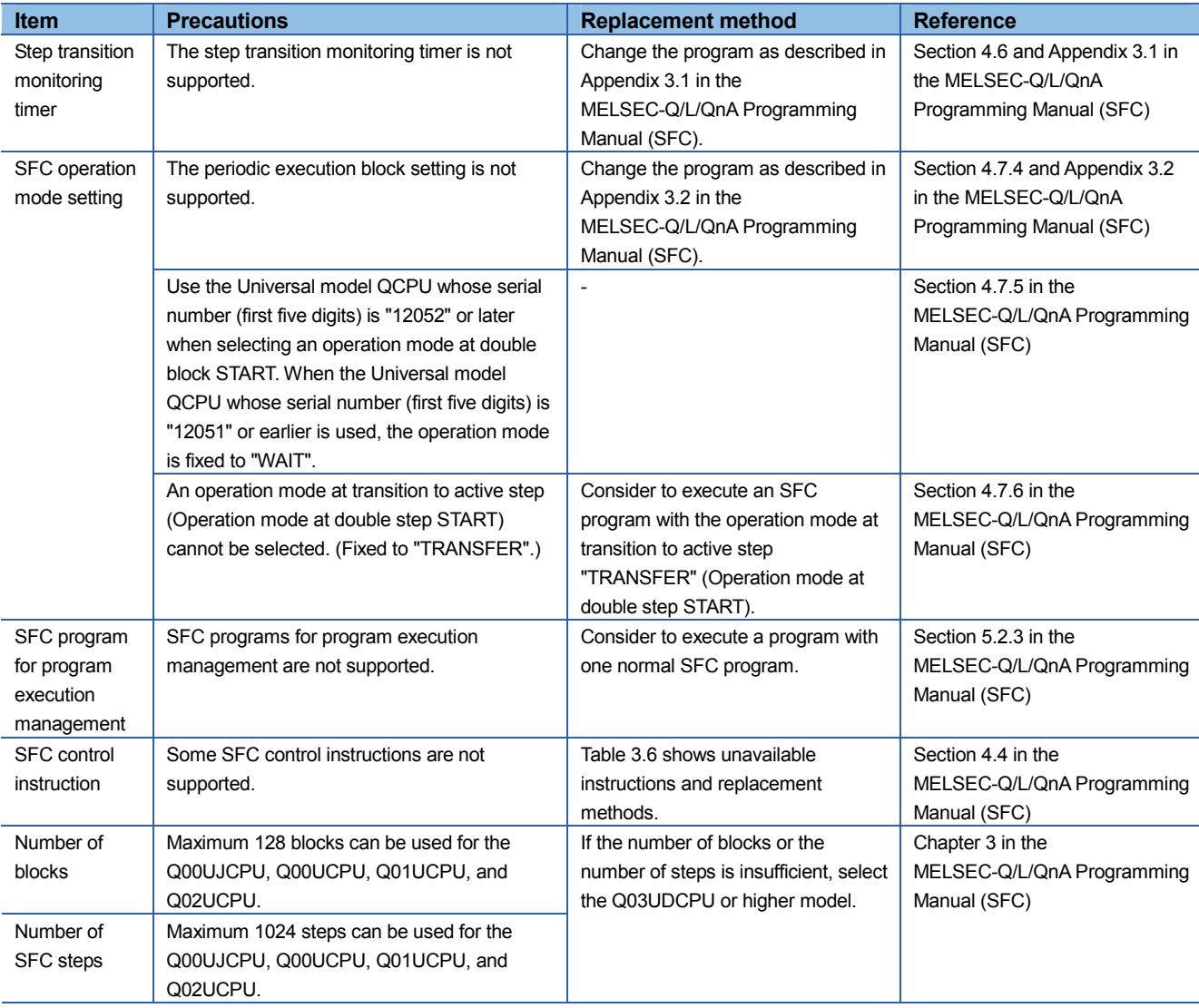

#### Table 3.5 Functions unavailable for the Universal model QCPU

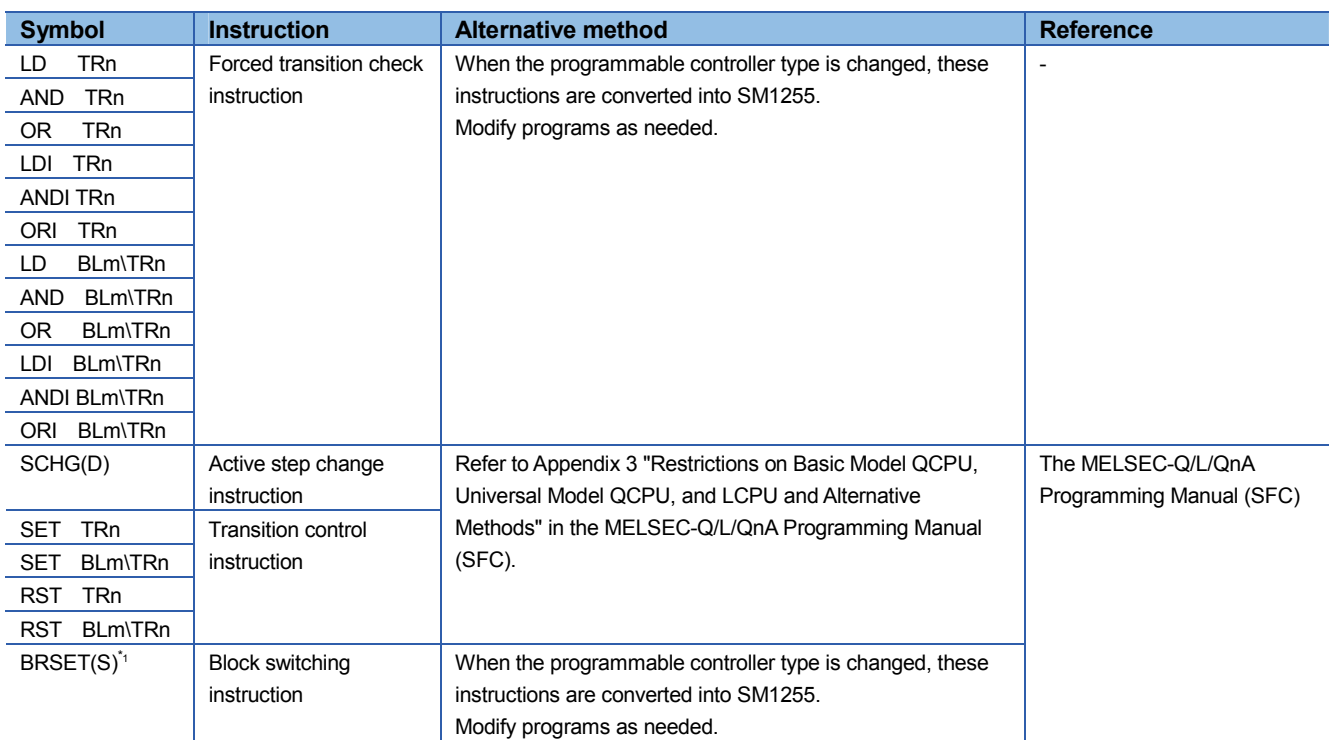

#### Table 3.6 SFC control instructions unavailable for the Universal model QCPU

\*1 This instruction can be used with the Universal model QCPU whose serial number (first five digits) is "13102" or earlier.

#### **4. Precautions for the performance and specifications of the CPU modules**

An A/QnA (large type) series CPU and a Universal model QCPU partly differ in performance and specifications.

This chapter describes precautions for the performance and specifications of the CPU modules.

#### **4.1 Precautions for performance and specifications when the ACPU is replaced**

Table 4.1 Precautions for performance and specifications when the ACPU is replaced

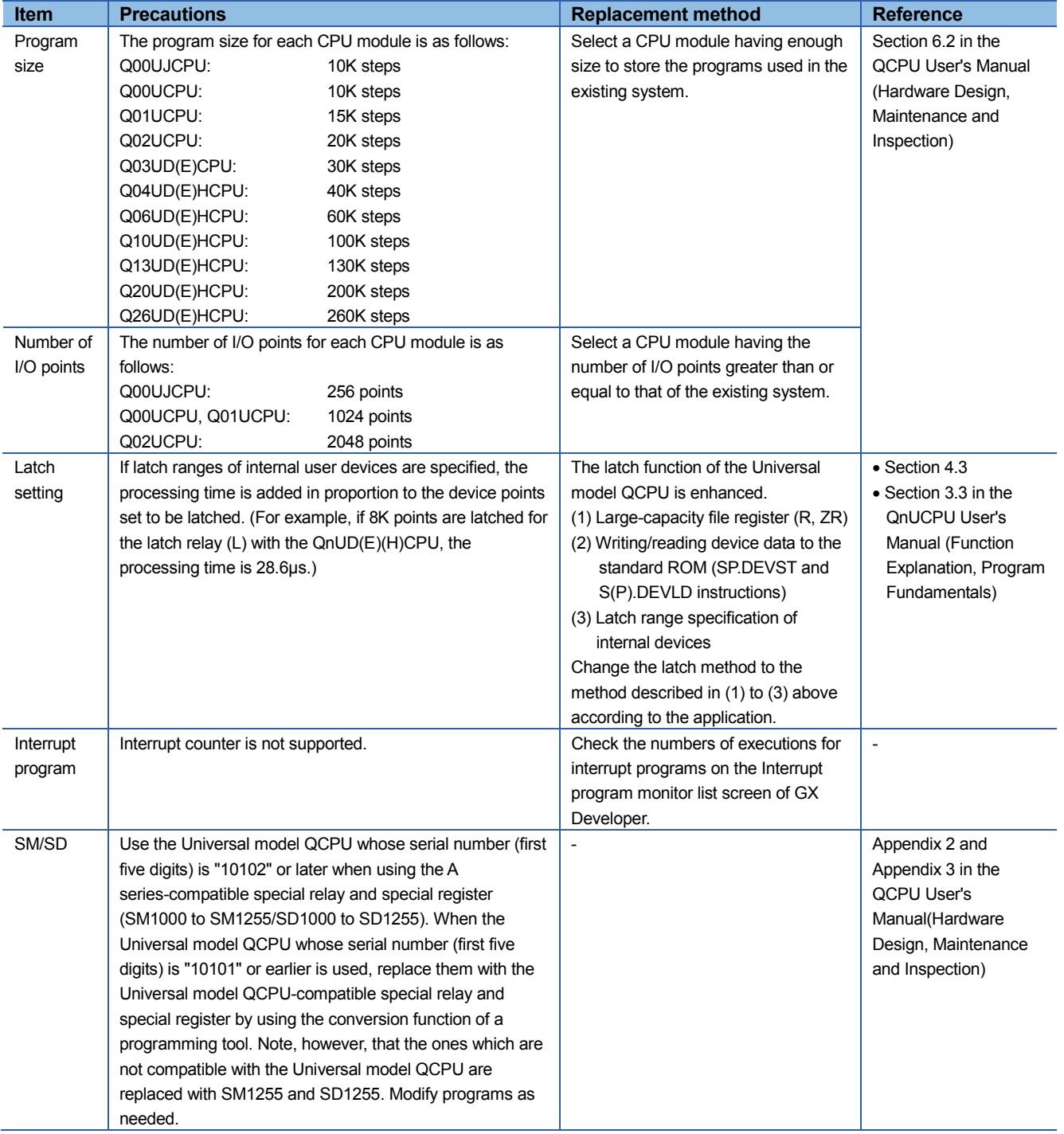

# TECHNICAL BULLETIN [38/44]

[Issue No.] FA-A-0068-D

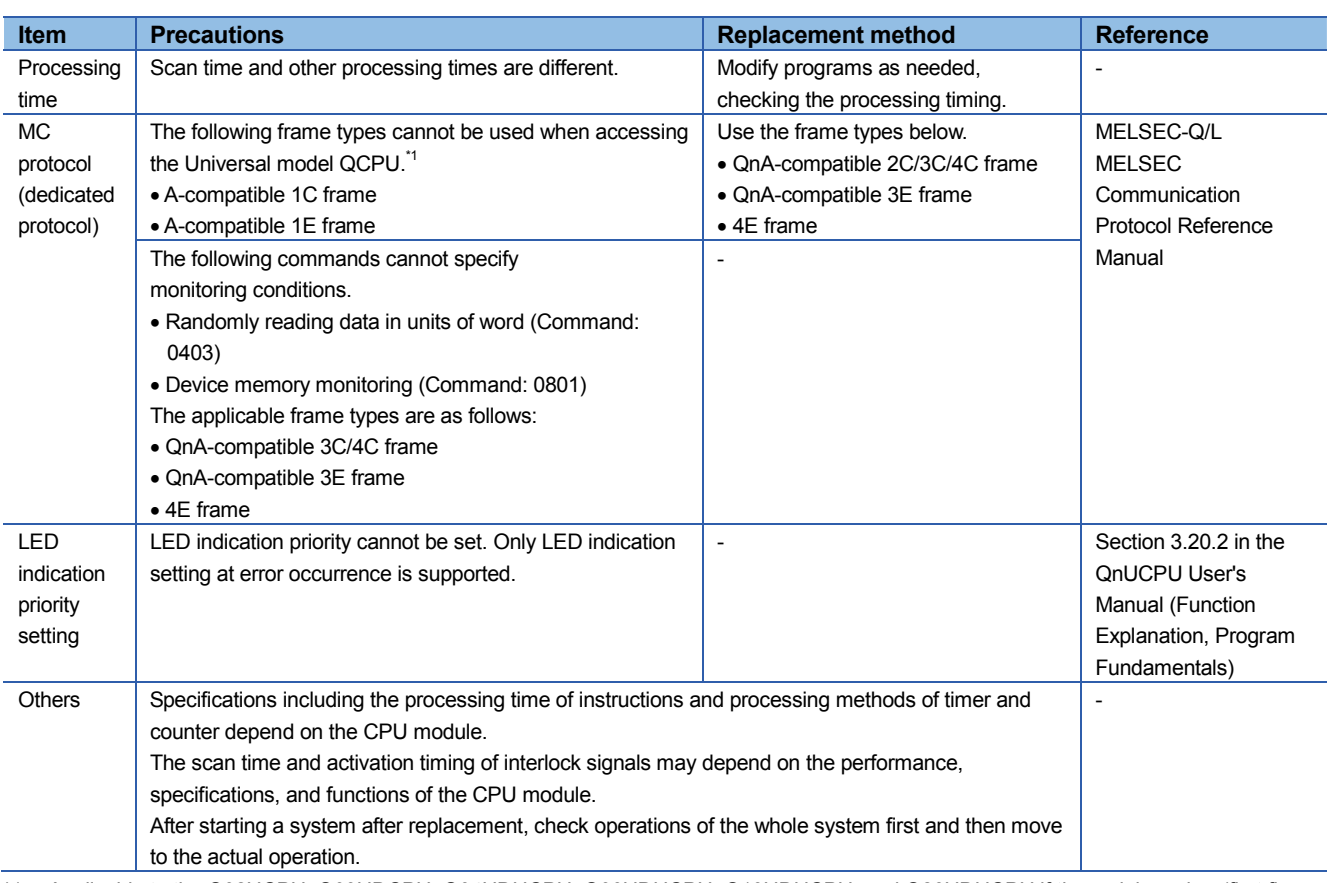

\*1 Applicable to the Q02UCPU, Q03UDCPU, Q04UDHCPU, Q06UDHCPU, Q13UDHCPU, and Q26UDHCPU if the serial number (first five digits) is "10101" or earlier.

## TECHNICAL BULLETIN [39/44]

### **4.2 Precautions for performance and specifications when the QnACPU is replaced**

Table 4.2 Precautions for performance and specifications when the QnACPU is replaced

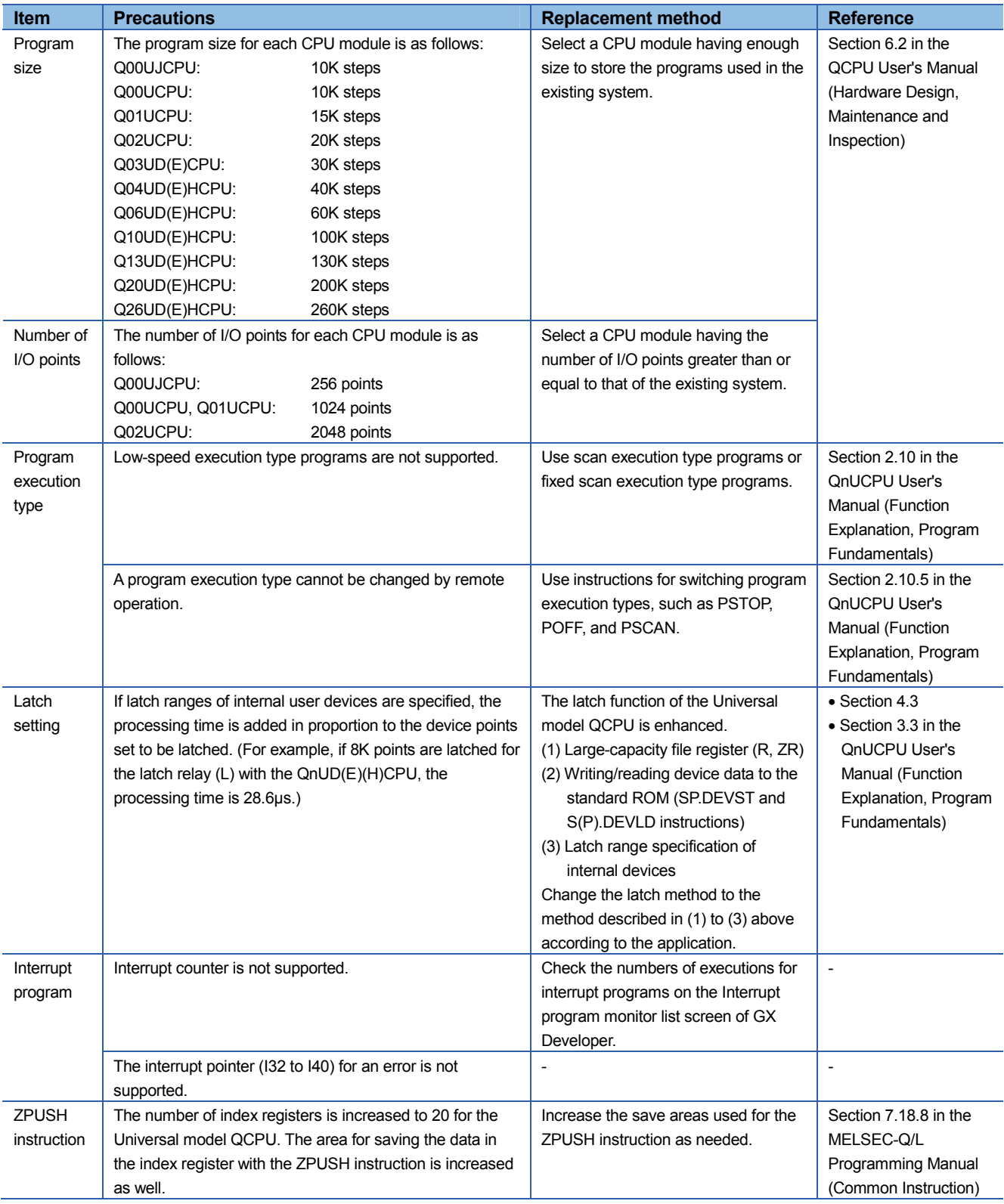

# TECHNICAL BULLETIN [40/44]

[Issue No.] FA-A-0068-D

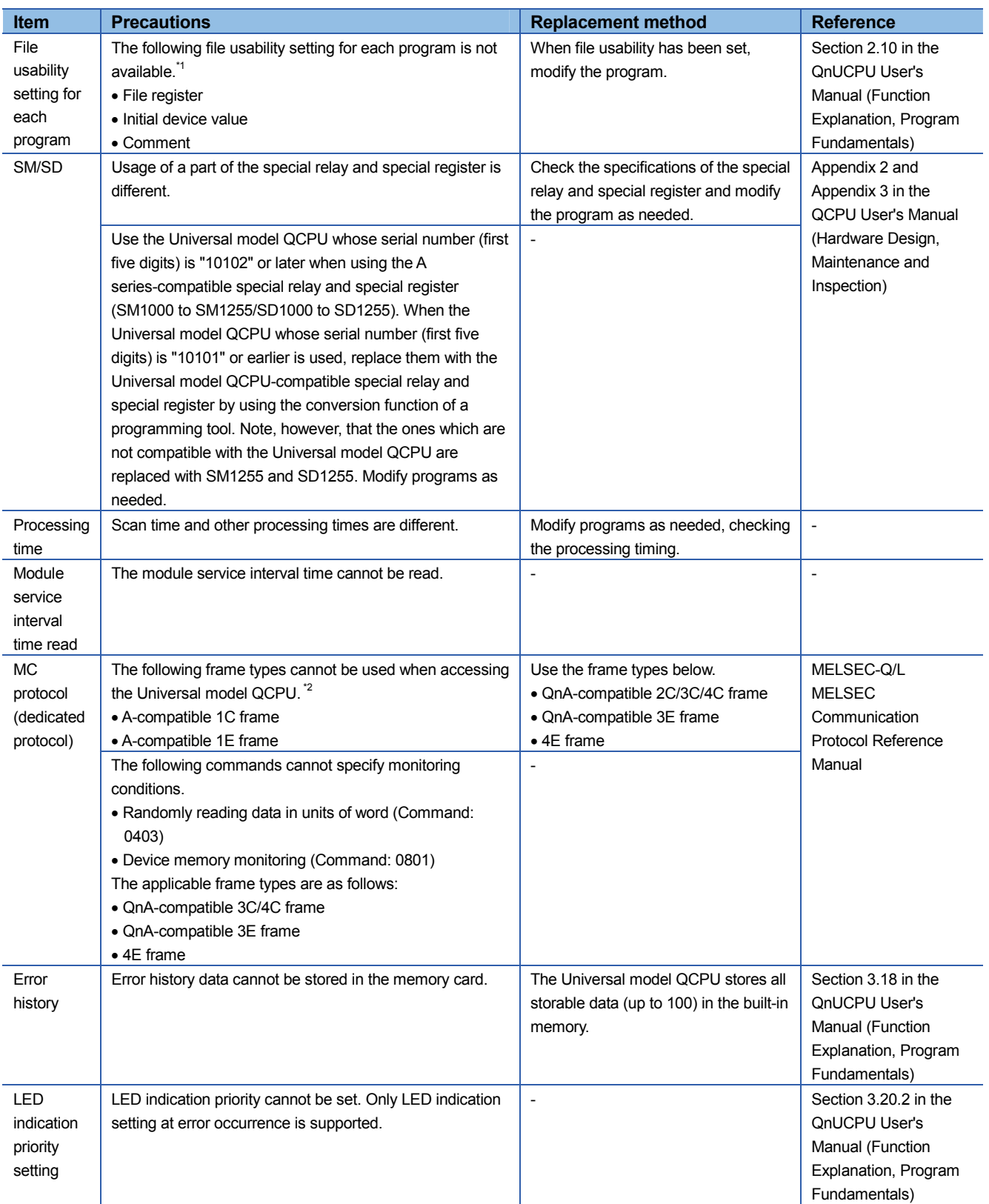

## TECHNICAL BULLETIN [41/44]

[Issue No.] FA-A-0068-D

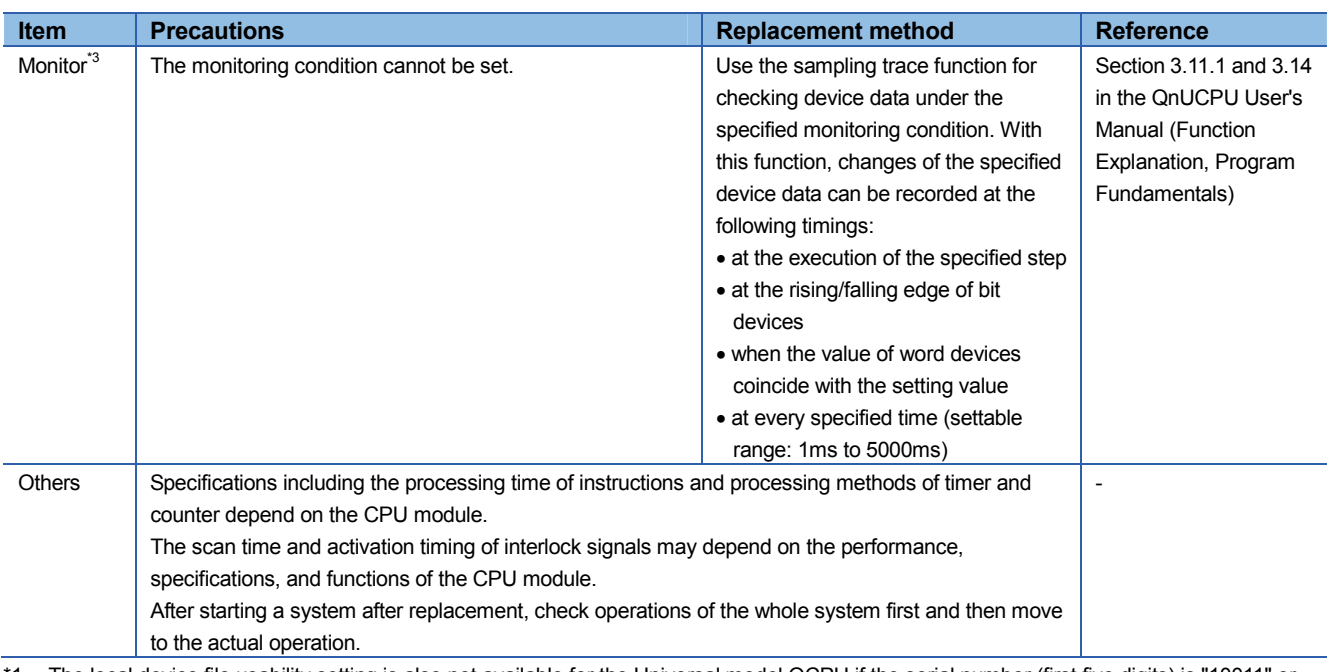

\*1 The local device file usability setting is also not available for the Universal model QCPU if the serial number (first five digits) is "10011" or earlier.

\*2 Applicable to the Q02UCPU, Q03UDCPU, Q04UDHCPU, Q06UDHCPU, Q13UDHCPU, and Q26UDHCPU if the serial number (first five digits) is "10101" or earlier.

\*3 Applicable to the Q02UCPU, Q03UDCPU, Q04UDHCPU, Q06UDHCPU, Q13UDHCPU, and Q26UDHCPU if the serial number (first five digits) is "10041" or earlier.

## TECHNICAL BULLETIN [42/44]

[Issue No.] FA-A-0068-D

#### **4.3 Device latch function**

The device latch function<sup>\*1</sup> for the Universal model QCPU is more enhanced compared to that for the A/QnA (large type) series CPU.

This section describes the enhanced device latch function in the Universal model QCPU.

\*1 The latch function is used to hold device data even when the CPU module is powered off or reset.

#### **(1) Device data latch methods**

Device data of the Universal model QCPU can be latched by:

- using a large-capacity file register (R, ZR),
- writing/reading device data to/from the standard ROM (with the SP.DEVST and S(P).DEVLD instructions), or
- specifying a latch range of internal user devices.

#### **(2) Details of each latch method**

#### **(a) Large-capacity file registers (R, ZR)**

File register size is larger and processing speed is higher in the Universal model QCPU, compared to the A/QnA (large type) series CPU.

To latch a lot of data (many device points), use of a file register is effective.

Table 4.3 shows capacities of file registers for each CPU module.

Table 4.3 File register size available for each CPU module

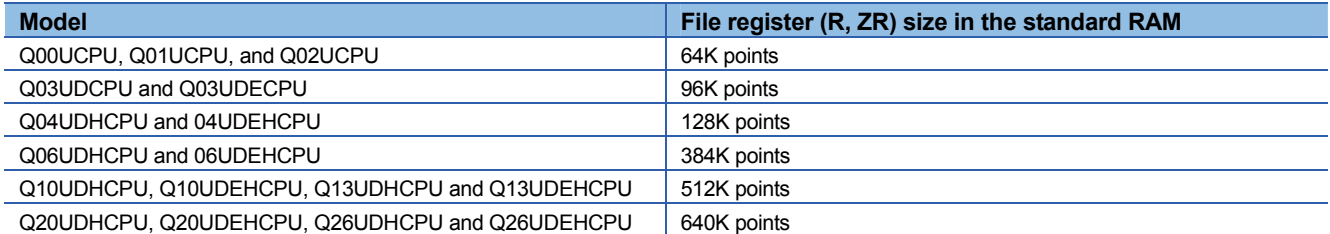

#### **(b) Writing/reading device data to/from the standard ROM (SP.DEVST/S(P).DEVLD instructions)**

Device data of the Universal model QCPU can be latched using the SP.DEVST and S (P).DEVLD instructions (instructions for writing/reading data to/from the standard ROM).

Utilizing the standard ROM allows data backup without batteries. This method is effective for latching data that will be updated less frequently.

## TECHNICAL BULLETIN [43/44]

[Issue No.] FA-A-0068-D

#### **(c) Specifying the latch range of internal user devices**

Device data of the Universal model QCPU can be latched by specifying a latch range of internal user devices in the same way as for the A/QnA (large type) series CPU.

The ranges can be set in the Device tab of the PLC parameter dialog box.

Internal user devices that can be latched are as follows:

- $\bullet$  Latch relay (L)
- Link relay (B)
- Annunciator (F)
- Edge relay  $(V)$
- $\bullet$  Timer (T)
- Retentive timer (ST)
- Counter (C)
- Data register (D)
- Link register (W)

#### **POINT**

 If latch ranges of internal user devices are specified in the Universal model QCPU, the processing time will increase in proportion to the points of the device to be latched. (For example, if 8K points are latched for the latch relay (L) with the QnUD(E)(H)CPU, the processing time is 28.6μs.)

To shorten the scan time, remove unnecessary latch device points to minimize the latch range.

• The scan time will not increase when a latch range of the file register (R, ZR) is specified.

#### **(3) How to shorten the scan time**

When data to be latched are stored in a file register (R or ZR), the processing time is shorter than that for latching internal user device.

Example  $\vert$  Reducing the latch points of the data register (D) from 8K points to 2K points, and using the file register (ZR) instead (when the Q06UDVCPU is used).

Table 4.4 Differences between before and after moving latch points of the data register (D) to the file register (ZR)

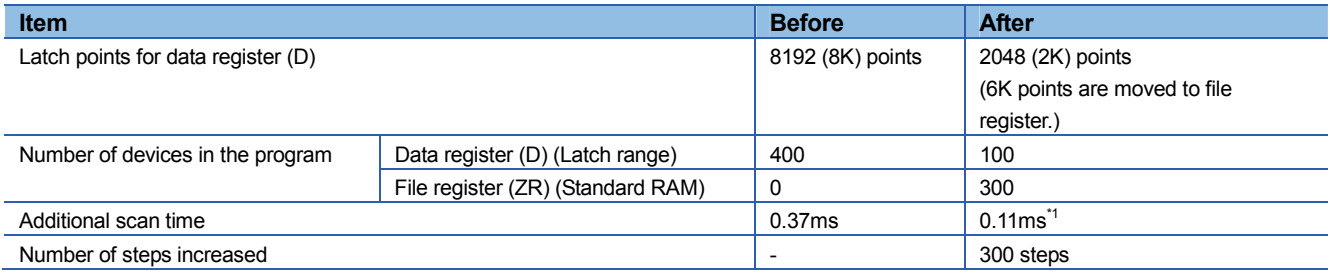

Indicates the time required additionally when file register data are stored in the standard RAM.

# TECHNICAL BULLETIN [44/44]

[Issue No.] FA-A-0068-D

### REVISIONS

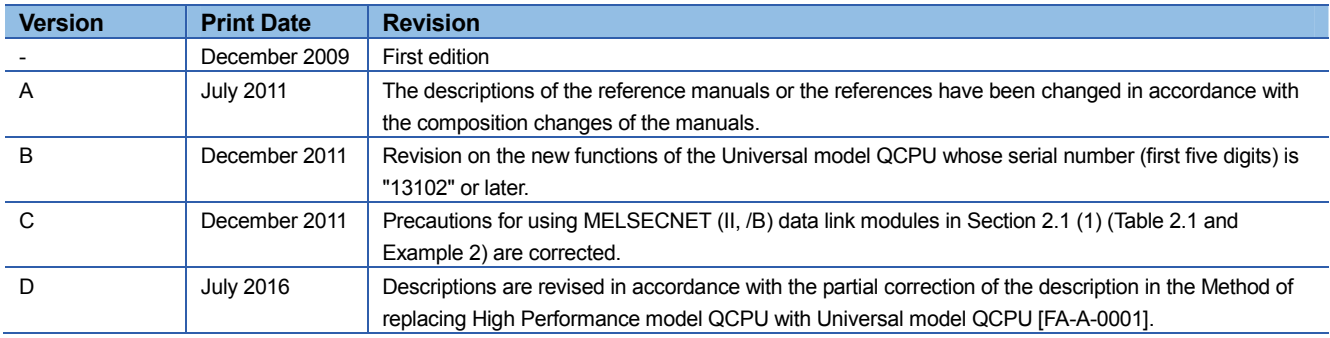